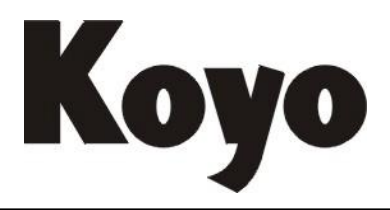

**Value & Technology**

# 单轴定位模块 U-01SP 技术资料

# 光洋电子(无锡)有限公司

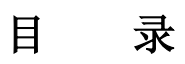

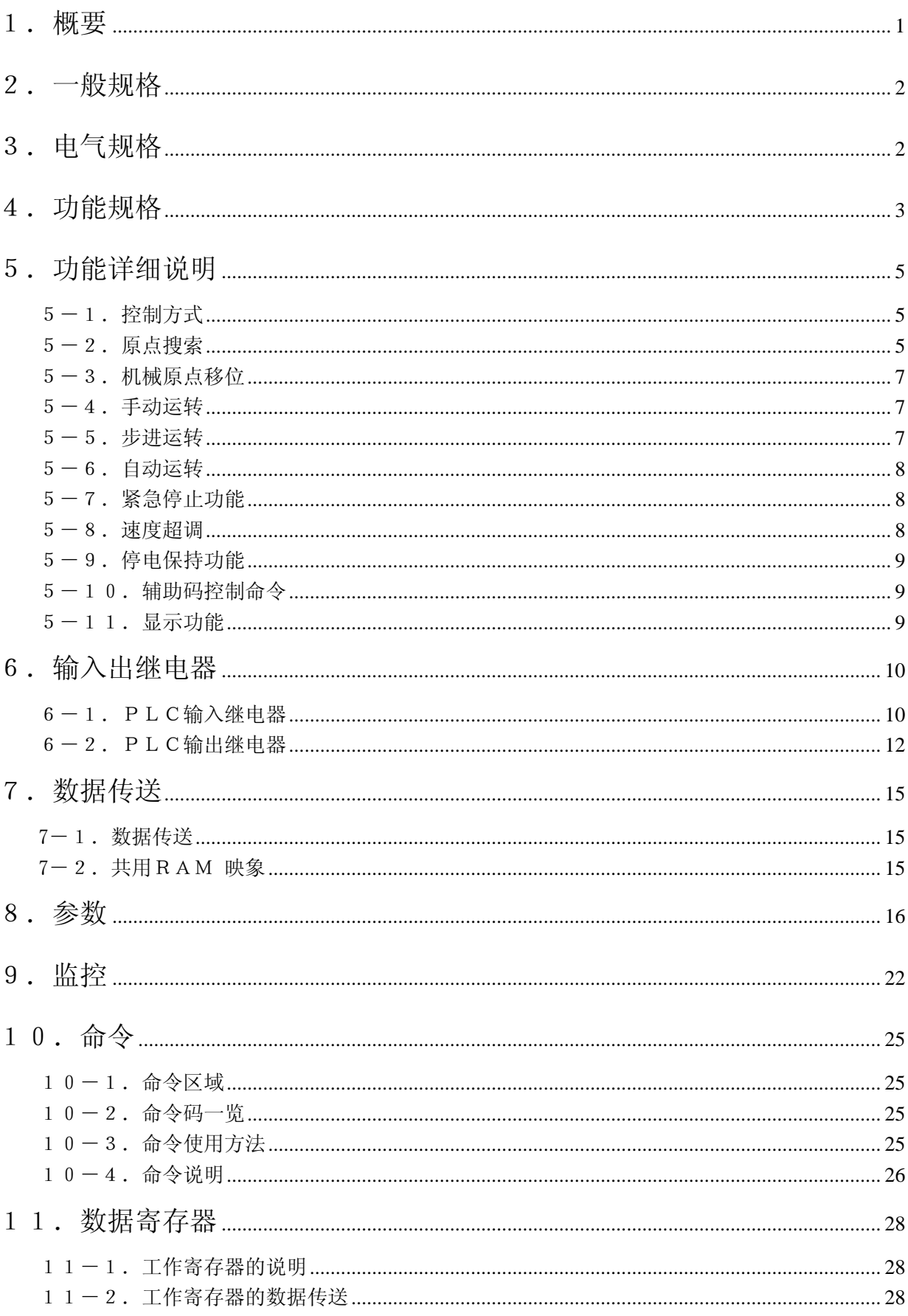

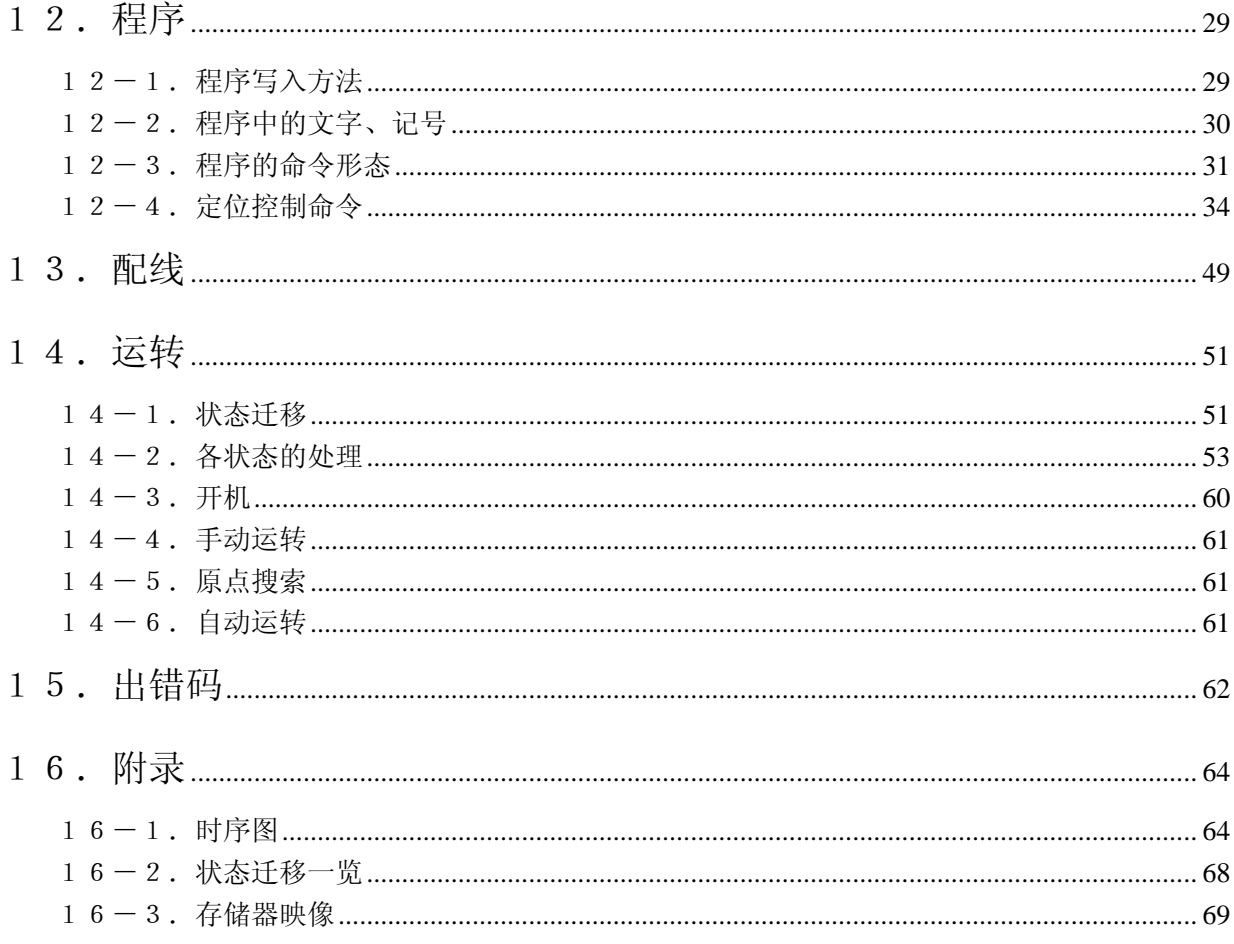

(-1)、(-2) 是修改编号、表示规格修改过了。

# <span id="page-3-0"></span>1.概要

U-01SP-8175是提供给光洋机械工业株式会社的单轴伺服控制器。 有以下特征:

- .±10V的模拟输出方式
- .能够形成完全闭环控制
- .用CNC程序(可存储4个)进行位置控制

《方框图》

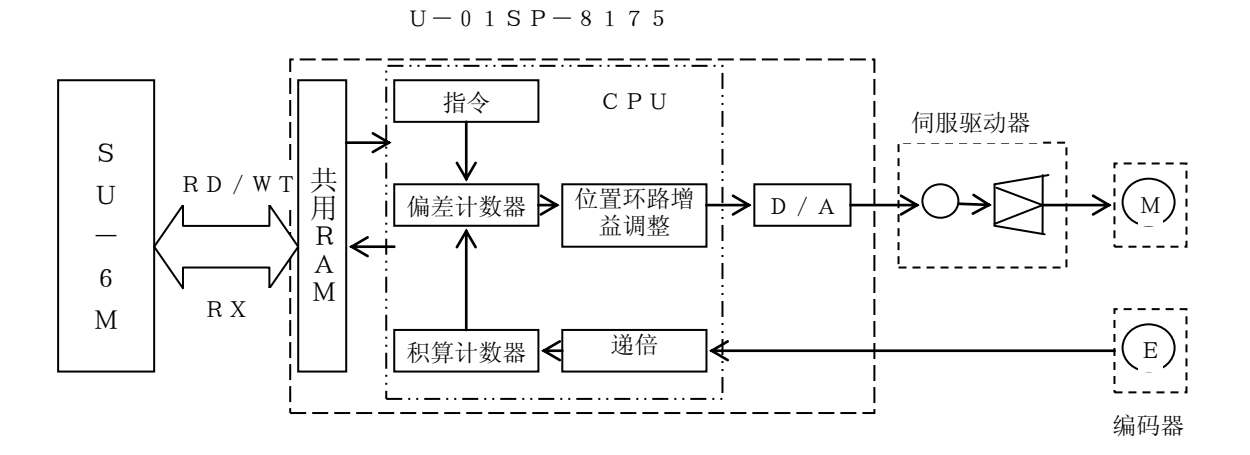

# <span id="page-4-0"></span>2.一般规格

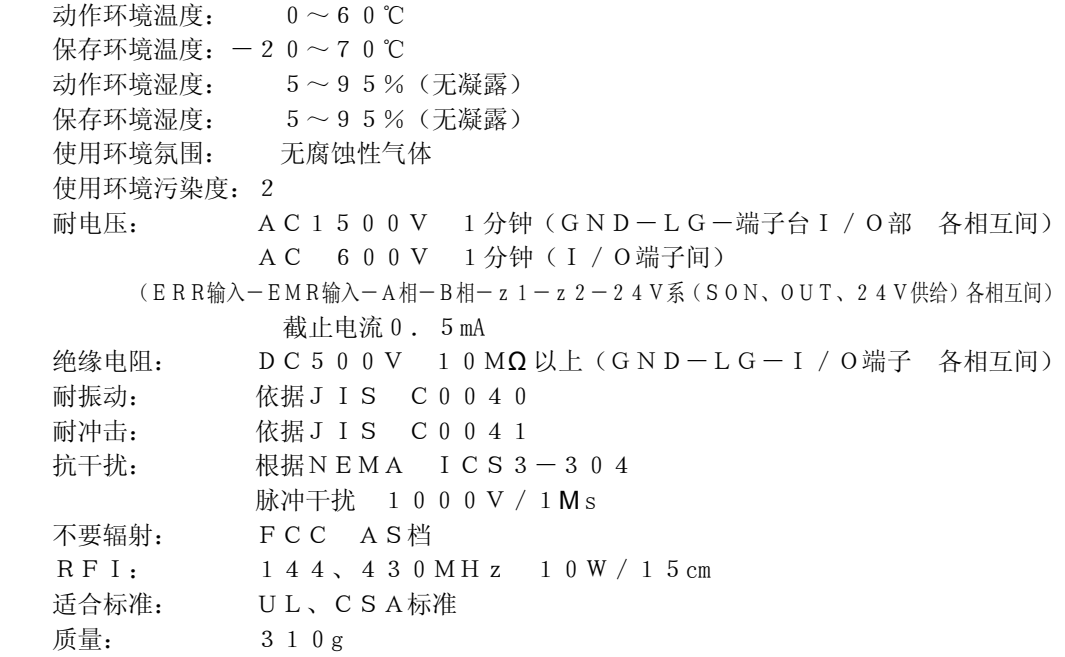

# <span id="page-4-1"></span>3.电气规格

《24V外部供给电源》 输入电压范围:  $DC22.8 \sim 26.4$  V  $(24V, -5\%, +10\%)$ 消费电流: 70mA MAX

《ERR、EMR、Z1输入》 输入电压范围:  $DC 2 1.6 \sim 2 6.4 (2 4 V ± 1 0%)$ 额定输入电流: 4.9mA(24.0V时) 最大输入电流: 6.0mA (26.4V时) **输入阻抗:** $$4.9KΩ$$ 最小ON电压: 20.0V以上 最小ON电流: 4.0mA 以上 最大OFF电压: 7.2V以下 最大OFF电流: 1.3mA 以下 OFF→ON延迟时间: 1ms 以下(Z1仅 0.1ms 以下) ON→OFF延迟时间: 1 ms 以下 (Z 1 仅 0.1ms 以下)

《A相、B相、Z2输入》 输入电压:  $DC4.5 \sim 5.5(5 V + 10%)$ 额定输入电流: 14.8mA(5.0V时) 最大输入电流: 18.5mA (5.5V时) 输入阻抗: 330Ω 最小ON电压: 3.4V以上 最小ON电流: 5. 0mA 以上 最大OFF电压: 0.8V以下 最大OFF电流: 0.16mA 以下 OFF→ON延迟时间: 1 ms 以下(Z 2 仅 0.1ms 以下) ON→OFF延迟时间: 1 ms 以下 (Z 2 仅 0.1ms 以下)

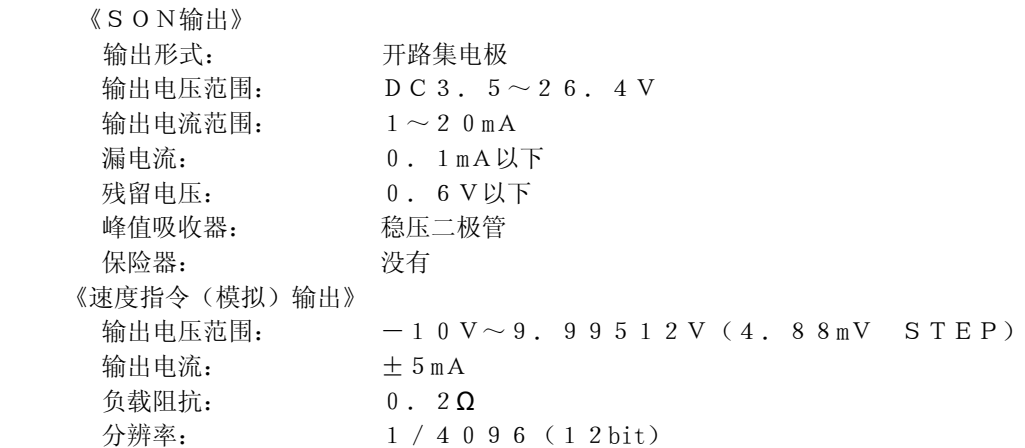

# <span id="page-5-0"></span>4.功能规格

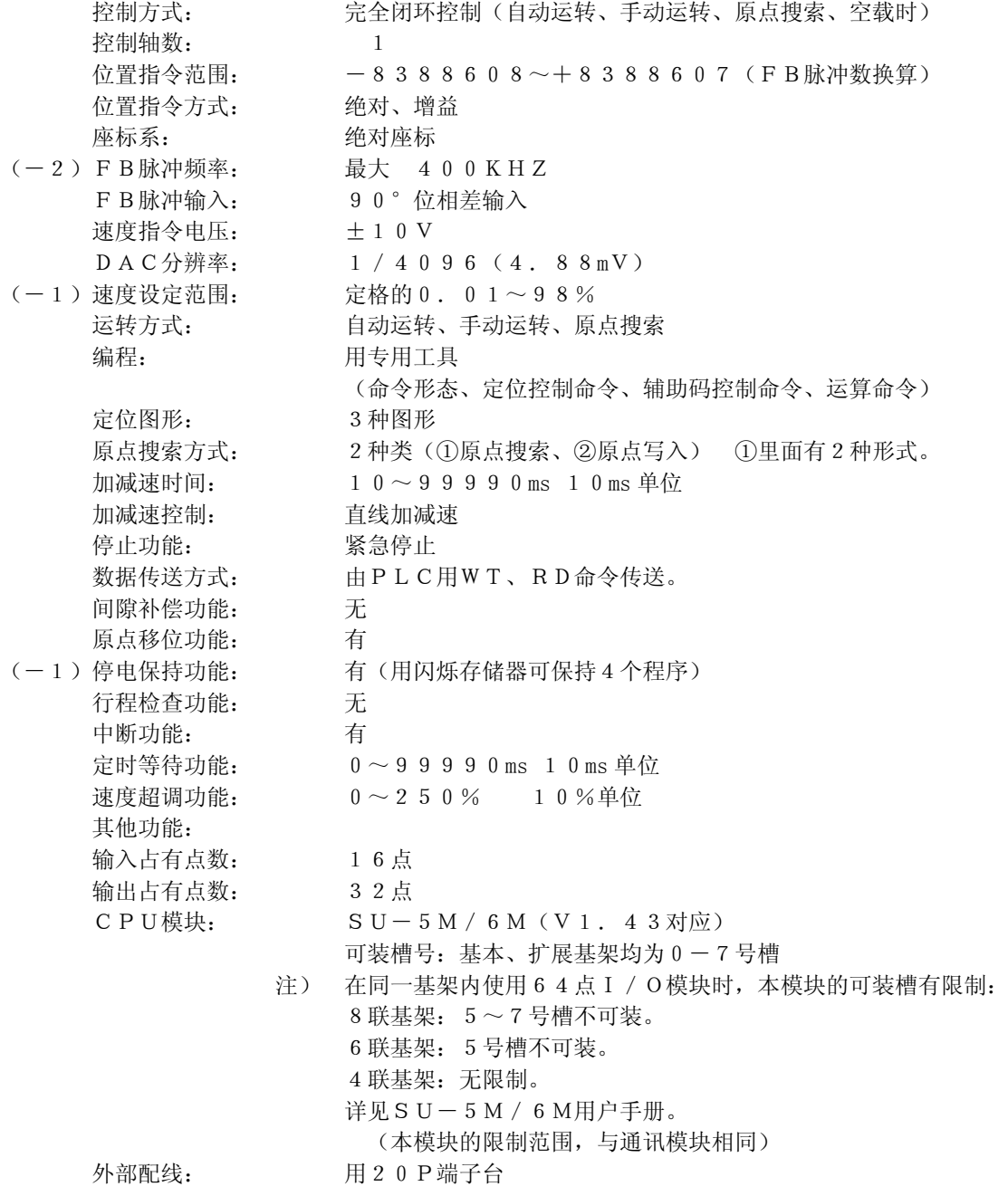

《外观图》

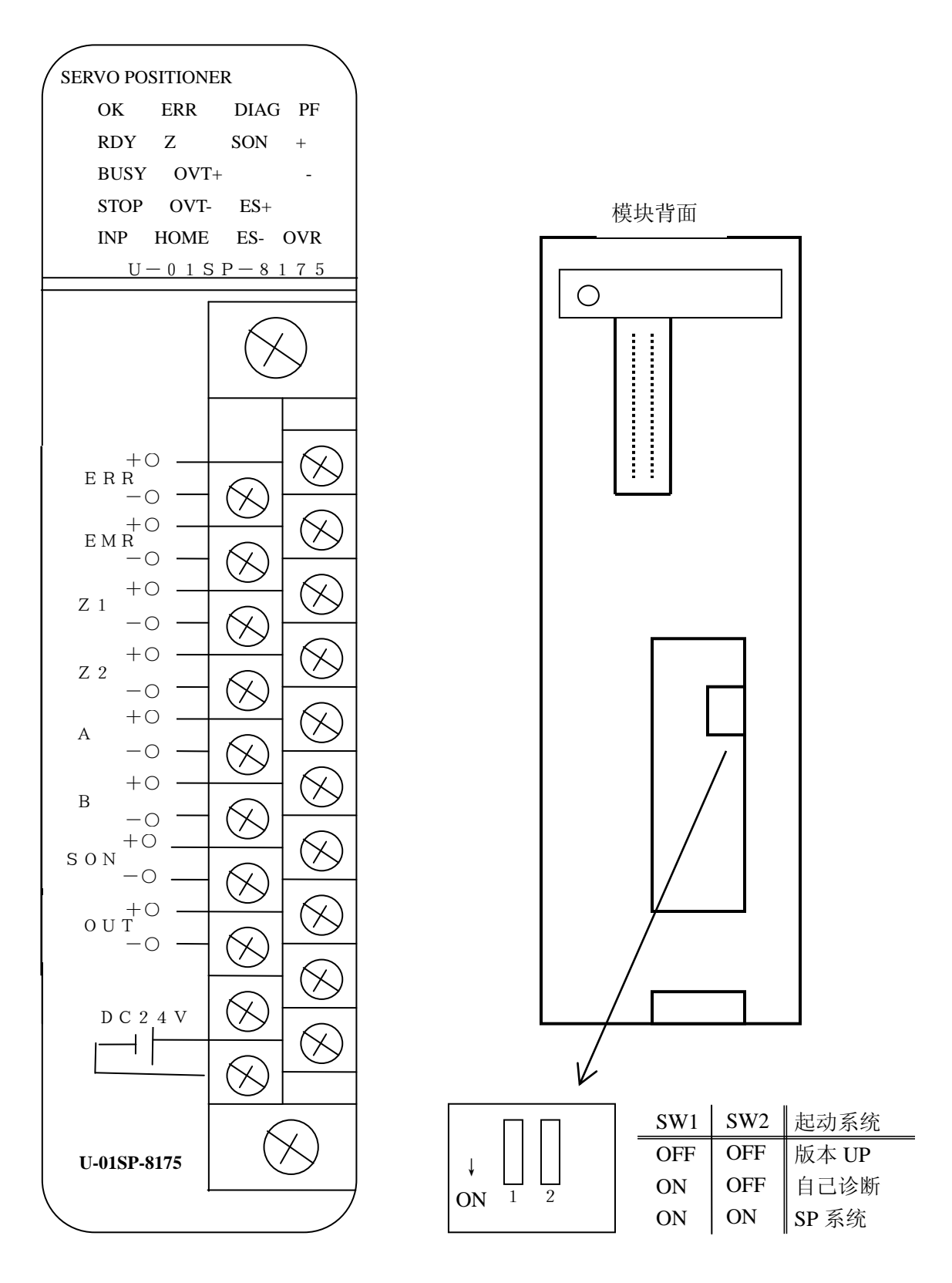

注)用户一定要置于 [SP 系统]使用

位置

# <span id="page-7-0"></span>5.功能详细说明

# <span id="page-7-1"></span> $5-1.$ 控制方式

U-01SP-8175所有的运转方式,在空载状态进行闭环控制。

#### <span id="page-7-2"></span> $5-2.$  原点搜索

本模块的原点搜索有2种,马达实际转动后,找出电气原点的方法,和在当前位置里写入「0]或任意数值 的方法(参见9.命令)。

另外,有机械原点检测方法2种(方式1、方式0)。

此时,OVT-、OVT+、HOME输入利用PLC的输入模块。

本模块上因没有OVT±、HOME输入, 由别的输入模块输入, 用PLC的输出传送, 输出到本模块的输 出继电器。

1)方式0

情 形

《动作说明》 起动方向: +方向、z 相方向: -方向的场合 速度  $OV T -$ <br> $H O M E_1$   $O V T +$ 情 形 位置  $\mathbb{T}^{\mathbb{A}}$ ⇐ Z相情 形 位置  $\mathbb{L}^{\mathbb{A}}$  $\leftarrow$ Z相 情 形 位置  $\overline{\mathbb{T}^{\mathbb{A}}}$  $\overline{\epsilon}$ Z相 情 形

情形 1: 原点搜索开始点, 在 [HOME] 与 [OVT+] 之间的情形 ①原点搜索起动ON后,向+方向以搜索速度移动。 ②OVT+信号ON后即减速,向-方向反转。 ③HOME信号ON后,减速到蠕动速度。 ④HOME信号由ON→OFF后,Z相信号由OFF→ON,即原点搜索完毕。

情形2:原点搜索开始点在[OVT+]上的情形 ①原点搜索起动ON后,向-方向以搜索速度移动。 ②HOME信号ON后,减速到蠕动速度。 ③HOME信号由ON→OFF后,Z相信号由OFF→ON,即原点搜索完毕。

情形3:原点搜索开始点在[HOME]上的情形 ①原点搜索起动ON后,向-方向以蠕动速度移动。 ②HOME信号由ON→OFF后,Z相信号由OFF→ON,即原点搜索完毕。

情形4:原点搜索开始点,在[OVT-]与[HOME]之间的情形

Z相

⊥ட^

情形5:原点搜索开始点在[OVT-]上的情形 ①原点搜索起动ON后,向+方向以搜索速度移动。 ②HOME信号由OFF→ON后即减速,向一方向以蠕动速度移动。 ③HOME信号由ON→OFF后,Z相信号由OFF→ON,即原点搜索完毕。 起动方向、搜索速度、蠕动速度、加减速时间由参数设定

2)方式1

 方式1按以下方法检测砂轮位置,在以最短的时间进行原点搜索的系统中使用。而且在HOME传 感器内[Z信号]被设定为只有1个。

各传感器的输入,由PLC程序向本模块输出传送。

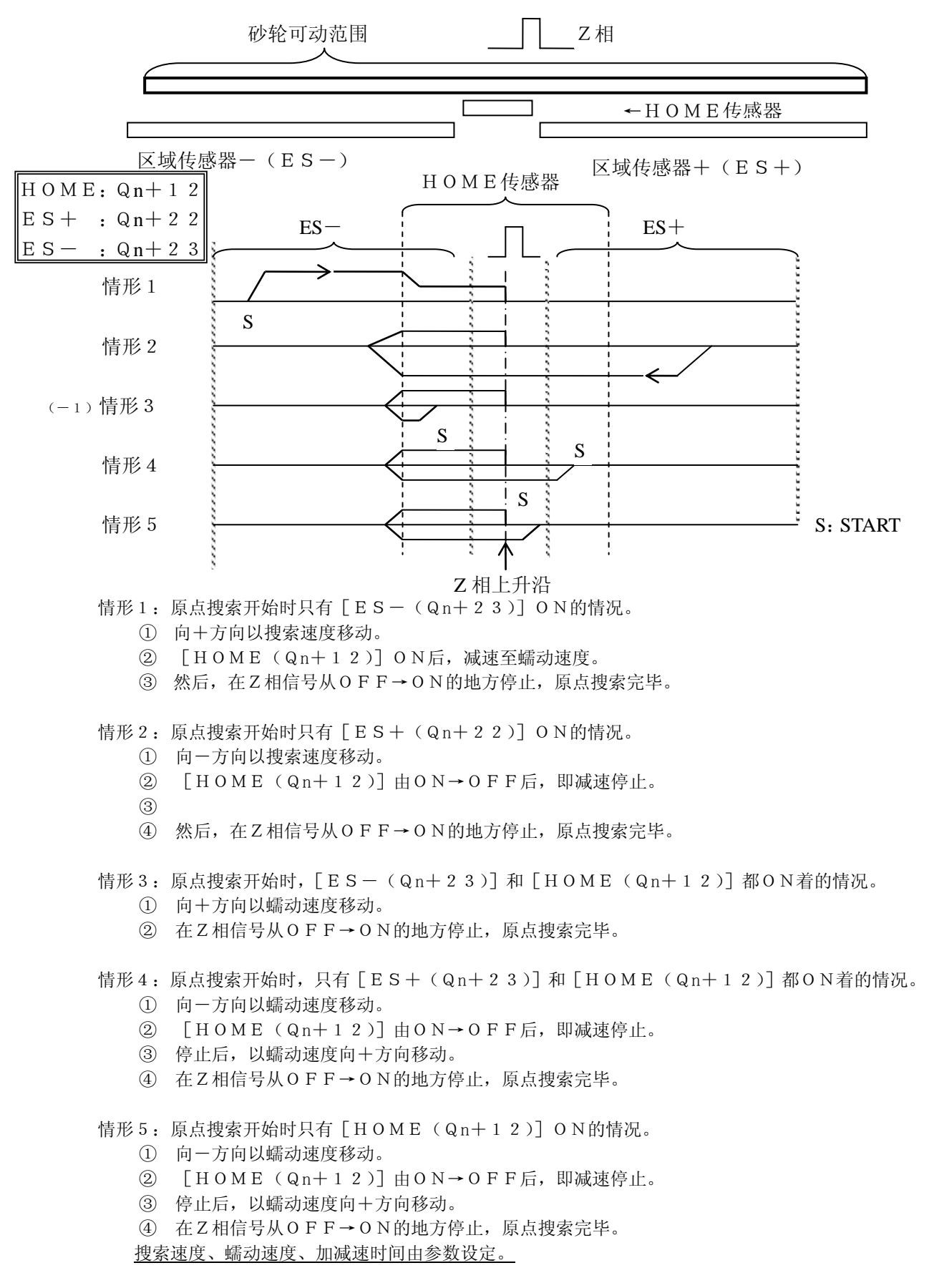

#### <span id="page-9-0"></span> $5-3.$ 机械原点移位

如果设定了原点参数中机械原点移位量的值,则电气原点搜索完毕后,就自动进行向机械原点的定位。 移动完毕后,该位置为机械原点,即时值为0。 机械原点移位量的设定为 [0]时,该功能不动作。

《动作说明》

原点搜索(方式0)、Z相方向(-)、起动方向(+)、机械原点移位量(-值)的情形。

![](_page_9_Figure_6.jpeg)

# <span id="page-9-1"></span> $5-4.$ 手动运转

手动运转通过手动正转 / 反转起动ON来起动。 手支正转起动ON后,向+方向,手动反转起动ON后,向一方向移动。 手动运转,在手动正转/反转起动ON的时间内动作。(如OFF后,即减速停止)

![](_page_9_Figure_9.jpeg)

# <span id="page-9-2"></span> $5-5.$ 步进运转

步进运转通过步进正转/反转起动ON来起动。 步进正转起动ON后,向正方向;步进反转起动ON后,向反方向移动一定的量。 步进移动量由参数设计。 步进运转起动继电器[OFF→ON]时,移动一定的量。

![](_page_9_Figure_12.jpeg)

<span id="page-10-0"></span>这是实行储存在U-01SP-8175内的内存ROM的定位程序的功能。 通过自动运转起动ON,实行由参数领域指定的程序。

# <span id="page-10-1"></span> $5-7.$  紧急停止功能

 $U - 01$  SP-8175具有紧急停止功能。 在动作过程中,将紧急停止(EMR输入)OFF(B触点)后,运转立即停止。 减速时间根据由参数设定的[紧急停止减速时间]来停止。 减速到最高速度的1%以下的速度时,SON输出[OFF]。

![](_page_10_Figure_5.jpeg)

# <span id="page-10-2"></span>5-8.速度超调

 $(-1)$ 

速度超调是改变运转中送进速度的功能,对于设定的送进速度可在1~2560%之间改变速度。

(送进速度) = (送进速度设定值) × (超调设定值) × 0.01

按其值,送进速度变化情况如下:

根据超调超过本模块的最高速度时(相当于约 9. 8 V的速度), 按最高速度移动。

![](_page_10_Figure_12.jpeg)

超调在超调信号ON时间内实行。

超调可在自动、手动运转时使用(原点搜索时不可使用)。

# <span id="page-11-0"></span> $5-9.$  停电保持功能

本模块可将CNC程序储存在闪存ROM里。

(-1)最多可储存4个程序(每个程序的CNC语言约120步左右)。 程序的写入、消除、用专用计算机工具,在PLC STOP方式时进行。

# <span id="page-11-1"></span> $5-1$  0. 辅助码控制命令

是为使与定位控制连动,与PLC连接的各种辅助装置(夹头、阀门等)动作的命令。 在记号"M"之后,记述1~255为止的10进数字。 辅助码控制命令单独记述。 辅助码控制命令执行后,由共用RAM监视区的辅助码输出区(224)里输出辅助码。同时使辅助码 输出 $(In+11)ON<sub>s</sub>$ 辅助码输出和码,如辅助码清除区(Qn+13)不ON,则不能清除。 在辅助码清除前,有下面的辅助码输出时,成为出错而紧急停止。

#### 《程序码》

![](_page_11_Figure_9.jpeg)

# <span id="page-11-2"></span> $5-11.$ 显示功能

 $U-01$  SP-8175用20点LED显示信息。

![](_page_11_Picture_236.jpeg)

OK: U-01SP-8175的输入继电器 In+0在ON时点亮。 ERR:  $U-01$  SP-8175的输入继电器 In+3或 In+4 在ON时点亮。  $D$  I A G:  $U - 0$  1 S P  $-$  8 1 7 5 内的C P U 的监控时钟超过时点亮。 PF: 外部供电电源不供电时点亮。  $R$  D Y:  $U - 0$  1 S P  $-$  8 1 7 5 的输入继电器 I n  $+$  1 在 O N 时点亮。  $B \, \text{U} \, S \, Y$ :  $\text{U} - 0$  1 S P  $-$  8 1 7 5 的输入继电器 I n + 2 在 0 N 时点亮。  $STOP: U-01SP-8175$ 的输入继电器In+6在ON时点亮。 INP: U-01SP-8175的输入继电器In+7在ON时点亮。

Ť

Z: 在给予了Z相输入时点亮。 OVT+: U-01SP-8175的输出继电器Qn+10在ON时点亮。 OVT-: U-01SP-8175的输出继电器Qn+11在ON时点亮。  $H$ OME:  $U-0$  1 SP-8 1 7 5 的输出继电器 Qn+1 2 在ON时点亮。 SON: 伺服ON输出在ON时点亮。  $ES +$ :  $U - 01$   $S$   $P - 81$   $75$  的输出继电器 Qn+ 2 2 在 0 N时点亮。  $ES -: U - 01SP - 8175$ 的输出继电器Qn+23在ON时点亮。 +: 在给予正转方向的速度指令时ON。 -: 在给予反转方向的速度指令时ON。 OVR: 在超调实行中ON。

# <span id="page-12-0"></span>6.输入出继电器

 $U-01$  SP-8175占有输入16点、输出32点,共计48点输入出继电器。 对U-01SP-8175的输出继电器,可以使用直接命令(LDDI、OUTDI等)。

![](_page_12_Picture_378.jpeg)

# <span id="page-12-1"></span> $6-1$ . PLC输入继电器

 $\bullet$  OK(In+0)

本模块在电源投入后进行自诊断,判断为系统正常时该继电器ON。

LED[OK]点亮。

判断为系统异常时,该继电器不ON。

而且,异常时由LED显示[ERR]来告知外部。

 $\cdot$  READY (In+1)

本模块在ENABLE信号ON后,即进行以下内容的检查。

- .参数设定
- .外部紧急停止信号(EMR)输入状态
- .外部出错信号(ERR)输入状态
- .CPU(SU-5M/6M)的复位信号(IR)输入状态
- .PF(外部24V电源电压检测)输入状态。
- .端子台装着状态
- .伺服驱动器的偏置电压

 检查的結果判断为正常时,将该继电器ON,LED[RDY]点亮,并使SON输出(伺服ON信 号) ON

 $\cdot$  BUSY (In+2)

 本模块在以下状态时,该继电器ON,LED[BUSY]点亮。 自动运转中、手动运转中、原点搜索中、步进运转中

#### • 系统出错(In+03)

本模块由于某种原因不能动作时ON。

- 具体的原因如下。
	- ・外部紧急停止信号(EMR)ON
	- ・外部出错信号(ERR)ON
	- ・ 外部24V电源电压降低
	- ・ 端子台脱开
	- ・ CPU(SU-5M/6M)的复位信号(IR)已输入
	- ・ DAC出现控制异常、定位异常
	- ・ ENABLE继电器OFF后已超过1秒
	- ・ 伺服驱动器的偏置电压超过[±0.16]
	- · 自动运转中、OVT+、一继电器已ON
	- ・ M码输出中,输出了别的M码
	- ・ 原点检索中,与起动方向相反的OVT已ON。

该继电器一旦ON后, 如果不消除出错原因, 不将出错复位(Qn+06)ON, 则不能OFF。 出错内容作为出错码储存在内部存储器里并作为本体显示, 使 L E D (E R R) 点亮。 出错码可由SU-5M/6M的外围装置读出(参阅15.出错码)。

#### • 数据出错(In+4)

 在由参数设定的数据里有错时ON。 ENABLE信号已ON时,进行检查。 该继电器一旦ON后, 如不消除出错原因, 不将出错复位(Qn+06)ON, 就不能OFF。 出错内容作为出错码储存在内部存储器里,并作为本体显示,使LED [ERR]点亮。 出错码可由SU-5M/6M的外围装置读出(参阅15.出错码)。

• 原点搜索完毕 (In+5)

本模块进行原点搜索,完毕时ON。

自动运转起动、手动正转/反转起动、原点搜索起动ON后即OFF。

- 定位完毕(In+6) 偏差脉冲数在到位范围内时ON。
- 无进给时间中(In+10) 无进给时间计时期间ON。 无进给时间一到即OFF。
- 辅助码输出(In $+11$ ) 从本模块向辅助码领域(共用RAM地址224)输出代码时ON。 通过将辅助码清除(Qn+13)ON,使该继电器OFF。
- EMR输入 $(1 n + 1 2)$ 在EMR输入时间内ON。
- ERR输入 $(In+13)$ 在ERR输入时间内ON。
- 软极限 $(+)$  (In + 1 4) 当前位置为软极限(+)值以上时ON。
- (-1)而一次ON后,在出错复位(Qn+6)ON之前,该继电器不OFF。
- 软极限 $(-)$  (In + 15) 当前位置为软极限(-)值以下时ON。 (-1)而一次ON后,在出错复位(Qn+6)ON之前,该继电器不OFF。

# <span id="page-14-0"></span> $6-2$ . PLC输出继电器

 $(-2)$ 输出继电器,基本上是"上升沿检测",但当ENABLE、原点搜索、手动正转/反转运转 继电器、偏差计数禁止检测出下降沿后,该动作结束。而且,其他输出继电器,只有[上升沿 检测]。 所谓[ON]就是[1]的意思。

•  $ENABLE(Qn+0)$ 

是使U-01SP-8175成为可动作状态的继电器。 在OK信号呈ON的状态下,该继电器ON后,本模块进行以下检查。如果正常,READY、SO N(伺服ON)则ON。

- .参数设定
- .EMR(外部紧急停止)输入状态
- .ERR(外部出错)输入状态
- .CPU(SU-5M/6M)的复位信号(IR)输入状态
- .PF(外部24V电源电压降低检测)输入状态
- .端子台安装状态
- .伺服驱动器的偏置电压测量

 该继电器一旦ON后,要保持常时ON状态。如果OFF,则本模块判断为系统出错,作紧急停止处 理.

此外, 此时因要测量伺服驱动器的偏置电压, 要使READY成为 [ON], 需要约1秒时间, 偏置 电压超过 [±0. 16V] 时, 成为 [偏置电压未调整出错].

(-1)虽然该继电器从ON到OFF时进行紧急停止,但如OFF后不到1秒钟,则不作为出错。 而且,如果OFF后1秒钟内回到ON时,不出现系统出错。

² 原点搜索起动(Qn+1)

是使原点搜索起动的继电器。

该继电器ON后,即开始原点搜索。在原点搜索进程中,如果继电器OFF,则原点搜索停止。

原点搜索完毕后,(BUSY:OFF后)要将其OFF。

 此外,由于此时由伺服驱动器的偏置电压进行补偿,在原点搜索开始之前,约需3秒钟时间,在此时间 内,要使起动继电器保持[ON]状态。

• 自动运转起动 (Q n + 2)

是使自动运转起动的继电器。

在检测到该继电器上升沿后,即实行由参数指定的[程序号]的程序。

- ² 手动正转起动(Qn+3) 该继电器ON后,开始手动运转,向正转方向(CW)移动。 OFF后即手动正转运转停止。
- 注)在手动运转中, [OVT+]输入ON时, 根据紧急停止减速时间停止, 但不出错。
- (-1)此外, 当前位置越过了软极限值时, 软极限(+)继电器(In+14)则ON。
	- 手动反转起动 (Q n + 4) 该继电器ON后,开始手动运转,向反转方向(CCW)移动。 OFF后即动作停止。 注)参阅手动正转起动。

• 出错复位 $(Qn+6)$ 是为了清除系统出错及数据出错的继电器。

该继电器ON后,即清除这些出错并清除出错状态。

(-1)此外,软极限(±)继电器ON时,可由该继电器OFF。

本模块自身没有OVT±、HOME输入。

因此,要用其他输入模块取上述信号,利用PLC的输出传送分别向本模块的输出继电器Qn+10、Qn  $+11$ 、Q n + 1 2 进行传送。

- 正转限位输入(Qn+10) 表示正转限位输入(OVT+)的状态。
- 正转限位输入( $Q$ n+11) 表示反转限位输入(OVT-)的状态。
- $H$ OME输 $\lambda$  (Qn+12) 表示HOME输入的状态。
- 辅助码清除 (Q n + 1 3) 该继电器ON后,辅助码输出(In+11)OFF。 同时辅助码(共用RAM地址224)为[0000]。 在辅助码输出时,输出了别的辅助码时,为出错,进行紧急停止。
- 超调 $(Qn+14)$ 该继电器ON后,进行速度超调。 原点搜索时不能使用。该继电器OFF后即解除。(电平检出)
- 内部中断1  $(Qn+15)$ 该继电器ON后, 在实行G 2 5、G 2 6 时发生中断。
- 内部中断 2 ( $Q_n+16$ ) 该继电器ON后, 在实行G 1 2 时发生中断。
- 步进正转起动( $Qn+20$ ) 该继电器ON后, 向正转方向移动由参数设定的 [步进移动量]。 移动速度和加减速时间,由参数的手动速度和加减速时间来设定。
- 步进反转起动(Qn+21) 该继电器ON后, 向反转方向移动由参数设定的 [步进移动量]。 移动速度和加减速时间,由参数的手动速度和加减速时间来设定。
- ² 原点搜索正转起动(Qn+22) 在[ES+(区域传感器+)]输入ON时,要用PLC来ON。
- 原点搜索反转起动(Qn+23) 在[ES-(区域传感器-)]输入ON时,要用PLC来ON。
- (-2) 偏差计数禁止 (+)(Qn+24)

在停止时该继电器 O N 后,按照参数设定的 [ 停止中的模拟输出值 ] 输出一定的正电压。此时,U - 0 1 SP只计灵敏位置信息,而不进行偏差的计数。 该继电器动作时,开始发挥功能,不动作时,或者原点搜索、手动运转、步进运转、自动运转的任何一个 起动时, 则功能停止。 在暂停时、出错时、伺服OFF时,不起作用。 在要使由SP进行的位置控制暂停时,使用该功能。

(−2) <u>• 偏差计数禁止(−)( Qn+25)</u>

在停止时该继电器ON后,按照参数设定的[停止中的模拟输出值]输出一定的负电压。些时,U-01 SP只计灵敏位置信息,而不进行偏差的计数。 该继电器动作时,开始发挥功能,不动作时,或者原点搜索、手动运转、步进运转、自动运转的任何一个 起动时, 则功能停止。 在运转时、暂停时、出错时、伺服OFF时,不起作用。 在要使由SP进行的位置控制暂停时,使用该功能。

# <span id="page-17-2"></span><span id="page-17-0"></span>7.数据传送

# <span id="page-17-1"></span> $7-1.$ 数据传送

要使U-01SP-8175动作,需要传送参数。

参数在U-01SP-8175的共同RAM上的256字节的空间上设定。数据传送由PLC用RD/W T命令进行。

此外,监控领域的传送,也由PLC用RD命令进行。

![](_page_17_Figure_7.jpeg)

.传送源数据的起始寄存器号码,要指定为[偶数]。

.传送字节数,要为[2的倍数]。

# $7-2.$  共用RAM 映象

![](_page_17_Picture_219.jpeg)

智能地址(OCT)

# <span id="page-18-0"></span>8.参数

![](_page_18_Picture_415.jpeg)

参数由U-01SP-8175的共用RAM设定。

※地址是从PLC的角度看时的智能监控地址。

※下面用下线表示的值是初始值。

1)最大FB脉冲频率(FBF)

设定最大FB脉冲频率

 $F$  B F 是 U - 0 1 S P - 8 1 7 5 输出 ± 1 0 V 时从编码器来的反馈频率。

![](_page_18_Figure_9.jpeg)

2)手动速度 设定手动速度 最大FB频率为100%、以0.01%为单位进行设定。

\n
$$
\begin{array}{c}\n + 1 + 0 \\
 \hline\n \end{array}
$$
\n \n  $\begin{array}{c}\n \overline{ } \\
 \overline{ } \\
 \overline{ } \\
 0 \quad 0 \quad 1 \sim 0.989 \\
 \hline\n 9 \quad 8 \quad 0\n \end{array}$ \n \quad\n  $\begin{array}{c}\n 1 \quad 0 \quad 0 \\
 \hline\n \end{array}$ \n \quad\n  $\begin{array}{c}\n 1 \quad 0 \quad 0 \\
 \hline\n \end{array}$ \n

 $(-1)$ 

3)加速时间

 设定自动运转、手动运转、原点搜索动作时的加速时间。 设定速度从0%→ 100%的时间。

\n
$$
\begin{array}{c|c}\n + 1 & + 0 \\
 \hline\n & \text{ 1 } 0 \\
 \hline\n & 0 \\
 0 \\
 0 \\
 0 \\
 1 \\
 \end{array}
$$
\n \quad\n \text{ 1 } \text{ and 2} \text{ and 3} \text{ and 4} \text{ and 5} \text{ and 6} \text{ and 7} \text{ and 7} \text{ and 8} \text{ and 9} \text{ and 9} \text{ and

4)减速时间

 设定自动运转、手动运转、原点搜索动作时的减速时间。 设定速度从100%→0%的时间。

\n
$$
\begin{array}{c}\n +1 +0 \\
 \hline\n \end{array}
$$
\n 涮波球阿 (BCD値) ①100\n

\n\n $0001 \sim 1000$ \n [×10ms]\n

5)紧急停止减速时间

 设定自动运转、手动运转、原点搜索动作时的紧急停止减速时间。 设定速度从100%→0%的时间。

\n
$$
\begin{array}{c}\n + 1 + 0 \\
 \hline\n \end{array}
$$
\n \n  $\begin{array}{c}\n \text{Méb} \\
 \hline\n \text{Méb} \\
 0001 \sim 1000\n \end{array}$ \n \quad\n \begin{array}{c}\n \text{Méb} \\
 \text{Méb} \\
 \hline\n \text{Méb} \\
 0001 \sim 1000\n \end{array}\n \quad\n \begin{array}{c}\n \text{Méb} \\
 \text{Méb} \\
 \hline\n \text{Méb} \\
 0001 \sim 1000\n \end{array}\n \quad\n \begin{array}{c}\n \text{Méb} \\
 \text{Méb} \\
 \hline\n \text{Méb} \\
 0001 \sim 1000\n \end{array}\n \quad\n \begin{array}{c}\n \text{Méb} \\
 \text{Méb} \\
 0001 \sim 1000\n \end{array}\n \quad\n \begin{array}{c}\n \text{Méb} \\
 \text{Méb} \\
 0001 \sim 1000\n \end{array}\n \quad\n \begin{array}{c}\n \text{Méb} \\
 \text{Méb} \\
 0001 \sim 1000\n \end{array}\n \quad\n \begin{array}{c}\n \text{Méb} \\
 \text{Méb} \\
 0001 \sim 1000\n \end{array}\n \quad\n \begin{array}{c}\n \text{Méb} \\
 \text{Méb} \\
 0001 \sim 1000\n \end{array}\n \quad\n \begin{array}{c}\n \text{Méb} \\
 \text{Méb} \\
 0001 \sim 1000\n \end{array}\n \quad\n \begin{array}{c}\n \text{Méb} \\
 \text{Méb} \\
 0001 \sim 1000\n \end{array}\n \quad\n \begin{array}{c}\n \text{Méb} \\
 \text{Méb} \\
 0001 \sim 1000\n \end{array}\n \quad\n \begin{array}{c}\n \text{Méb} \\
 \text{Méb} \\
 0001 \sim 1000\n \end{array}\n \quad\n \begin{array}{c}\n \text{Méb} \\
 \text{Méb} \\
 0001 \sim 1000\n

6)超调值

设定超调值

\n
$$
\begin{array}{c}\n +1 +0 \\
 \hline\n \end{array}
$$
\n # $\begin{array}{c}\n \text{# } \text{H} \\
 \text{H} \\
 \text{H} \\
 \text{H} \\
 \text{H} \\
 \text{H} \\
 \text{H} \\
 \text{H} \\
 \text{H} \\
 \text{H} \\
 \text{H} \\
 \text{H} \\
 \text{H} \\
 \text{H} \\
 \text{H} \\
 \text{H} \\
 \text{H} \\
 \text{H} \\
 \text{H} \\
 \text{H} \\
 \text{H} \\
 \text{H} \\
 \text{H} \\
 \text{H} \\
 \text{H} \\
 \text{H} \\
 \text{H} \\
 \text{H} \\
 \text{H} \\
 \text{H} \\
 \text{H} \\
 \text{H} \\
 \text{H} \\
 \text{H} \\
 \text{H} \\
 \text{H} \\
 \text{H} \\
 \text{H} \\
 \text{H} \\
 \text{H} \\
 \text{H} \\
 \text{H} \\
 \text{H} \\
 \text{H} \\
 \text{H} \\
 \text{H} \\
 \text{H} \\
 \text{H} \\
 \text{H} \\
 \text{H} \\
 \text{H} \\
 \text{H} \\
 \text{H} \\
 \text{H} \\
 \text{H} \\
 \text{H} \\
 \text{H} \\
 \text{H} \\
 \text{H} \\
 \text{H} \\
 \text{H} \\
 \text{H} \\
 \text{H} \\
 \text{H} \\
 \text{H} \\
 \text{H} \\
 \text{H} \\
 \text{H} \\
 \text{H} \\
 \text{H} \\
 \text{H} \\
 \text{H} \\
 \text{H} \\
 \text{H} \\
 \text{H} \\
 \text{H} \\
 \text{H} \\
 \text{H} \\
 \text{H} \\
 \text{H} \\
 \text{H} \\
 \text{H} \\
 \text{H} \\
 \text{H} \\
 \text{H} \\
 \text{H} \\
 \text{H} \\
 \text{H} \\
 \text{H} \\
 \text{H} \\
 \text{H} \\
 \text{H} \\
 \text{H} \\
 \text{H} \\
 \text{H} \\
 \text{H} \\
 \text{H} \\
 \text{H} \\
 \text{H} \\
 \text{H} \\
 \text{H} \\
 \text{H} \\
 \text{H} \\
 \text{H} \\
 \text{H} \\
 \text{H} \\
 \text{H} \\
 \text{H} \\
 \text{H} \\
 \text{H} \\
 \text{H} \\
 \text{H} \\
 \text{H} \\
 \text{H} \\
 \text{H} \\
 \text{H} \\
 \text{H} \\
 \text{H} \\
 \text{H} \\
 \text{$ 

 $(-1)$ 

7)减速比1、2

设定FB脉冲数与指令单位的关系。

![](_page_20_Figure_4.jpeg)

当两边的软极限设定值为[0]时,软极限无效。

但是,只有当自动运转时的当前位置超过下面的数值时,成为出错而不动作。

11)软极限(-) 设定一侧的软极限。 12)搜索数据 设定原点搜索方法 .搜索起动方向 方式0、设定起动原点搜索时向哪个方向动作。 方式1、由Q22、Q23的状态决定起动方向。 .Z相方向 方式0、设定对于Z相的HOME信号由哪个方向检测。 13)搜索速度 设定搜索速度 最大FB频率为100%,以0.01%为单位设定。 14)蠕动速度 进行蠕动速度的设定 最大FB频率为100%,以0.01%为单位设定。 注) 当前位置 < ±536,870,912(=2<sup>29</sup>)G G:减速比 y x x x x x x x +3 +2 +1 +0 一侧软极限设定值(BCD值) 0000000 +领域:0000000~8388607 [各指令单位] -领域:0000000~8388608 座标领域指定 0:+领域 8:-领域 注)参阅前述软极限(+) c b a +1 +0 0000 搜索方式 起动方向 Z 相方向 搜索方式:a=00:方式 0 01:方式 1 搜索起动方向:b=0:+方向 1:-方式 Z方向 :c=0:+方向 1:-方式 搜索速度(BCD值) 1000 0001~0980 [³10-2%] 9800 +1 +0 (-1) 蠕动速度(BCD值) 0100 0001~0300 [³10-2%] +1 +0 (-1)

15)机械移位速度

![](_page_22_Figure_4.jpeg)

16)机械移位量

进行机械移位量的设定

![](_page_22_Figure_7.jpeg)

17)步进移动量

设定步进正转/反转起动继电器ON时1转的移动量。

步进移动量(BCD值) 0100 0001~9999 [各指令单位] +1 +0

18)程序号码

 设定自动运转时执行的程序号码。 自动运转起动继电器[ON]时,执行此处指定的程序。

程序号码 0000 0000~0003 +1 +0 (-1) 0000~0002 3

19)DAC(DA变换器)控制异常

 内部位置偏差由DAC变换成模拟量进行控制,运转时发出了超过满刻度的指令时,速度成为满刻度 值,呈不能控制状态。

为了检测此异常,在不能控制状态超过设定时间时,则为DAC控制异常。

![](_page_22_Figure_17.jpeg)

#### 20)定位异常

定位动作完毕后,在设定时间内没有检测到到达指令位置信号(INP:到位)时,则作为异常处理。

![](_page_23_Figure_4.jpeg)

#### (-1)21)停止中的模拟输出值

在停止中, 设定 [偏差计数禁止]继电器(Qn+24, 25)ON时输出的电压值, 设定值为 [0] 时,保持偏差计数禁止继电器ON之前的电压。

本设定值,在偏差计数禁止继电器ON时的值生效,在继电器ON中,即使改变设定值,输出电压也 不变。

\n
$$
\begin{array}{c|cccc}\n +1 & +0 \\
 \hline\n & \downarrow\n & \downarrow\n &
$$

# <span id="page-24-0"></span>9.监控

![](_page_24_Picture_254.jpeg)

![](_page_24_Picture_255.jpeg)

\* 1:出错码、当前位置(226)为HEX。

1)当前位置显示

机械原点或用户设定的位置作为原点,显示当前的最终位置(绝对位置)

![](_page_24_Figure_8.jpeg)

当前移动量(BCD值) 0000000~08388607 [各指令单位]

![](_page_24_Picture_256.jpeg)

![](_page_24_Picture_257.jpeg)

以机械原点为原点的座标系(绝对位置)来显示当前位置。

![](_page_24_Figure_14.jpeg)

2)当前移动量显示

自动运转时,显示G00、G05、G25、G26起动后的移动量(FB脉冲量)

\n
$$
\begin{array}{r}\n +3 +2 +1 +0 \\
 \hline\n \end{array}
$$
\n \quad\n  $\begin{array}{r}\n \text{if } 67 \\
 \text{if } 67\n \end{array}$ \n \quad\n  $\begin{array}{r}\n \text{if } 67\n \end{array}$ \n \quad\n  $\begin{array}{r}\n \text{$ 

显示从定位开始点起的相对位置。

![](_page_25_Figure_6.jpeg)

3)当前速度

显示当前速度

每100ms 计算一次FB脉冲数,变换成单位时间的速度。

$$
\begin{array}{c|cc}\n+3 & +2 & +1 & +0 \\
\hline\n\end{array}
$$

现在速度(BCD值) (-2) 00000000000000000 [各指令单位 / S]

![](_page_25_Figure_12.jpeg)

4)当前偏差

(-1)由带符号的脉冲数来显示当前偏差。

(在BUSY中,固定为[0000],不显示)

\n
$$
\begin{array}{c|c}\n + 1 & + 0 \\
 \hline\n & \downarrow\n \end{array}
$$
\n \quad\n \begin{array}{c}\n \text{W } \hat{\mathcal{F}} \text{ } (\hat{\mathbf{B}} \text{ } \mathbf{C} \text{ } \mathbf{D} \text{ } \hat{\mathbf{H}}) \\
 \hline\n 0 & 0 & 0 & \sim 2\n \end{array}\n \quad\n [\hat{\mathbf{W}} \hat{\mathbf{H}}]

 显示马达空载时的带符号偏差。 这是因伺服驱动器的偏置电压引起的偏差。

[例] 有5个脉冲的偏差时 [0005] 有-7个脉冲的偏差时 [8007] 在空载状态当前偏差为[0],以此来调整驱动器的偏置值。

5)出错码(2字节:HEX) 显示出错码。 一旦显示后,在出错复位[ON]之前不能清除。

![](_page_26_Figure_4.jpeg)

\_ 出错码(HEX值) 参阅15. 出错码

6)剩余等待时间(2字节:BCD) 等待计时器动作时,显示剩余的等待时间。

\n
$$
\begin{array}{c|c}\n + 1 & + 0 \\
 \hline\n & 1\n \end{array}
$$
\n \quad\n  $\begin{array}{c}\n \text{M}\\
 \text{M}\\
 \text{M}\\
 \text{M}\\
 \text{M}\\
 \text{M}\\
 \text{M}\\
 \text{M}\\
 \text{M}\\
 \text{M}\\
 \text{M}\\
 \text{M}\\
 \text{M}\\
 \text{M}\\
 \text{M}\\
 \text{M}\\
 \text{M}\\
 \text{M}\\
 \text{M}\\
 \text{M}\\
 \text{M}\\
 \text{M}\\
 \text{M}\\
 \text{M}\\
 \text{M}\\
 \text{M}\\
 \text{M}\\
 \text{M}\\
 \text{M}\\
 \text{M}\\
 \text{M}\\
 \text{M}\\
 \text{M}\\
 \text{M}\\
 \text{M}\\
 \text{M}\\
 \text{M}\\
 \text{M}\\
 \text{M}\\
 \text{M}\\
 \text{M}\\
 \text{M}\\
 \text{M}\\
 \text{M}\\
 \text{M}\\
 \text{M}\\
 \text{M}\\
 \text{M}\\
 \text{M}\\
 \text{M}\\
 \text{M}\\
 \text{M}\\
 \text{M}\\
 \text{M}\\
 \text{M}\\
 \text{M}\\
 \text{M}\\
 \text{M}\\
 \text{M}\\
 \text{M}\\
 \text{M}\\
 \text{M}\\
 \text{M}\\
 \text{M}\\
 \text{M}\\
 \text{M}\\
 \text{M}\\
 \text{M}\\
 \text{M}\\
 \text{M}\\
 \text{M}\\
 \text{M}\\
 \text{M}\\
 \text{M}\\
 \text{M}\\
 \text{M}\\
 \text{M}\\
 \text{M}\\
 \text{M}\\
 \text{M}\\
 \text{M}\\
 \text{M}\\
 \text{M}\\
 \text{M}\\
 \text{M}\\
 \text{M}\\
 \text{M}\\
 \text{M}\\
 \text{M}\\
 \text{M}\\
 \text{M}\\
 \text{M}\\
 \text{M}\\
 \text{M}\\
 \text{M}\\
 \text{M}\\
 \text{M}\\
 \text{M}\\
 \text{M}\\
 \text{M}\\
 \text{M}\\
 \text{M}\\
 \text{M}\\
 \text{M}\\
 \text{M}\\
 \text{M}\\
 \text{M}\\
 \text{M}\\
 \text{M}\\
 \text{M}\\
 \text{M}\\
 \text{M}\\
 \text{M}\\
 \text{M}\\
 \text{M}\\
 \text{M}\\
 \text{M}\\
 \text{M}\\$ 

7)行序号(2 字节:BCD)

显示程序中现在正在执行的行序号。

 行序号  $D 1 0 = # R 2 0 0 0$  1 G00 X1000 F1000 2 G05 X2000 F1500 3 G00 X3000 F500 4 G 0 4 K 5 0 5 G00X(D10)F1000 6 END 7

8)辅助码(2 字节:BCD) 显示输出的辅助码。 辅助清除ON后,则被清除成为[0000]。

9)当前位置显示(HEX)

1) 将当前位置显示(BCD)值用HEX来显示。  $(-1)$ 

![](_page_26_Figure_14.jpeg)

现在位置= 编码器每转的移动量  $-$  × 反馈脉冲数 编码器每转脉冲数

# 10.命令

# <span id="page-27-1"></span><span id="page-27-0"></span> $10-1.$ 命令区域

通过利用命令区可以进行与U-01SP-8175的数据交换。

初始值为[5555(命令接收状态)]。

| 地址                            | 容量<br>冰 | (据的种类<br>教 | 数据范围<br>$\mathbf{B}$<br>◡ |   |       |      |
|-------------------------------|---------|------------|---------------------------|---|-------|------|
| $\sqrt{ }$<br>OС              | 字节      |            | $\sim$<br>--<br>ັ         | - | --    | --   |
| $\overline{ }$<br>ົ<br>c<br>∼ | ے       | 令妈<br>ÎΠ   |                           |   | $* *$ | $**$ |

#### <span id="page-27-2"></span>10-2.命令码一览

 $\langle P L C \rightarrow U - 0 1 S P - 8 1 7 5 \rangle$ 

| 码       | 命<br>今         | 书<br>式                 |
|---------|----------------|------------------------|
| 4 0 0 1 | D 寄存器(长语句) 的读出 | (起始数据号)+(数据数)          |
| 4 0 0 2 | D 寄存器(长语句)的写入  | (起始数据号) + (数据数) + (数据) |
| 4 1 0 1 | P 寄存器(长语句)的读出  | (起始数据号)+(数据数)          |
| 4 1 0 2 | P 寄存器(长语句) 的写入 | (起始数据号)+(数据数)+(数据)     |
| 5 0 0 2 | 当前位置写入         | (当前位置)                 |
| A A A A | 作业结束           |                        |

《U-01SP-8175→PLC》

![](_page_27_Picture_246.jpeg)

# <span id="page-27-3"></span>10-3.命令使用方法

利用RD/WT领域,可进行数据读写。 (-1) 注) 由PLC发命令时, 一定要在 [ENABLE: ON] 之后进行。

![](_page_27_Figure_13.jpeg)

2)数据写入时

 D寄存器和P寄存器把命令区别对待。 1次能够传送的量,D寄存器最多16条,P寄存器最多32条。

由PLC程序确认命令区域[5555]。

确认后, 由共用RAM地址 [274], 按照以下格式用命令进行数据写入。

《D寄存器 数据写入时,共用RAM内的格式》

![](_page_28_Picture_228.jpeg)

![](_page_28_Picture_229.jpeg)

÷.

这种场合,数据数为16。

起始数据号:设定储存起始数据的数据寄存器号码。(BCD)

数据数 : 设定要传送的数据的数量。(BCD)

数据 : 设定要传送的数据(HEX)

注) 设定了 [10(HEX)] 时, 向D寄存器传送 [16(BCD)], 向P寄存器 [10(HE  $X$ )], 就作为「10(HEX)]传送。

数据写入后,将[4002]写入命令区。

本模块接到命令,将设定的数据向D寄存器传送。

处理完毕后,将[5555]写入命令区域,并回到命令接收状态。

注)在命令设定前,一定要设定 [超始数据号]、[数据数]、[数据]。

另外,在BUSY中 行写入命令时,SP无视。BUSY信号OFF后,进行处理。

# <span id="page-28-0"></span> $10-4.$ 命令说明

《D寄存器的读出》

编码: 4001h

形式:[超始数据号]+[数据数]

功能: 将SRAM里展开的「D寄存器]的值读出到共用RAM里。

![](_page_28_Picture_230.jpeg)

超始数据号、数据数写入后,命令区里写入[4001]。

《对D寄存器的写入》

编码: 4002h 形式:[超始数据号]+[数据数]+[数据] 功能: 将数据写入 [D寄存器]。

详见 10-3 2)

《P寄存器的读出》

编码: 4 1 0 1 h

形式:[超始数据号]+[数据数]

功能: 将SRAM里展开的 [P寄存器] 的值读出到共用RAM里。

![](_page_29_Picture_254.jpeg)

起始数据号、数据数写入后,向命令区里写入「4101]。

《对P寄存器的写入》

- 编码: 4002h
- 形式:[超始数据号]+[数据数]+[数据]

功能: 将数据写入 [ P 寄存器]。

《P寄存器数据写入时,共用RAM内的格式》

![](_page_29_Picture_255.jpeg)

起始数据号、数据数、数据写入后,向命令区里写入[4102]。

《当前位置写入》

编码:5002h 形式:[当前位置]

功能: 改写当前位置。

《当前位置写入时,共用RAM内的格式》

![](_page_29_Picture_256.jpeg)

当前位置数据写入后,向命令区域里写入[5002]

当前位置数据范围  $0.0000000000083888607$  0: +领域

 $800000000088388608$  8: 一领域

命令区成为[5555],告知当前位置改写完毕。

# <span id="page-30-0"></span>11.数据寄存器

本模块在SRAM领域里有工作寄存器。

(-1)工作寄存器有32位(D寄存器)128条,16位(P寄存器)32条。 因不进行停电保持,电源投入时被清除为[0]。

数据传送方法,全部寄存器都由CNC控制命令(G63)、运算命令(D0=#R2000等)进行。

![](_page_30_Figure_5.jpeg)

# <span id="page-30-1"></span> $11-1.$ 工作寄存器的说明

(-1)备有32位寄存器(以下称D寄存器)128条,16位寄存器(以下称P寄存器)32条.D寄存器、 P寄存器都要因电源OFF而内容消失。而且,电源投入时,全部被写为0。

D寄存器可由本模块内的程序用来进行比较运算、数据传送和数据的间接指定。

P寄存器可由本模块的程序用来进行比较运算、数据传送,但不能使用于数据的间接指定。

注) 由D寄存器处理的数值是「BCD], 能够输入的BCD数值范围为:

 正的范围:0~08388607 负的范围: 88388608~0 (0=800000000) 8:表示负 P寄存器处理的数值是[HEX],输入范围是0~FFFF。

# <span id="page-30-2"></span>11-2. 工作寄存器的数据传送

由于D寄存器[处理BCD],因此进行如下自动变换。

![](_page_30_Picture_267.jpeg)

# <span id="page-31-0"></span>12.程序

本模块的自动运转,按照由独自的语言记述的程序进行。

# <span id="page-31-1"></span>12-1.程序写入方法

用专用的编程工具编制程序。 编制的程序按工具操作方法,从PLC的通讯口向本模块传送。 操作方法请参阅工具的操作手册。

注)程序的写入,只有PLC在 [STOP方式] 时才可能。

<span id="page-32-0"></span>本模块的程序中使用的文字、记号、数字如下:

《命令码、操作数》

- G:指定命令码
- M:指定辅助码
- N:指定标号号码
- X:指定座标值
- F:指定送进速度
- K:指定常数
- (-1) D: 指定本模块内部的数据寄存器(D0~127)
- (-1)P:指定本模块内部的数据寄存器(P0~31)
- $(-1)$  I: 指定本模块内部的输入(I0~17)
- $(-1)$  Q: 指定本模块内部的输出(Q0~37)

#### 《数字》

0~9:表示10进制或8进制。

- :表示负的数值。

《记号》

![](_page_32_Picture_187.jpeg)

( ) :用间接指定给值时使用。

# 《运算符号》

 + :加 - :减 \* :乘 (-1)/ :除(余数舍掉。不显示) = :进行数值的代入

《比较算符》

- = :等于
- < :小于
- > :大于
- <= :小于或等于
- =< :小于或等于
- >= :大于或等于
- => :大于或等于
- <> :不等于
- >< :不等于

 $(-1)$ 

#### <span id="page-33-0"></span> $12-3.$ 程序的命令形态

本模块的程序,由3种命令形态组成。

1)定位控制命令

定位控制命令用以下形式记述

① ② ③

![](_page_33_Picture_140.jpeg)

①标号号码

作为程序中跳转对象的标号使用。

在记号"N"之后记述0~9999的10进数。 标号号码可省略,但不能单独存在。

②命令码

是对本模块给予命令的代码。 在记号"G"之后,记述00~96的10进数。 在同一行里,不能记述多个命令码。 命令码不可省略。

#### ③操作数

 记述执行命令码时所需要的信息。 种类按命令码而异,也有不需要的。

2)辅助码控制命令

 是为了与PLC连接着的各种辅助装置(夹头、阀门等),使其与定位控制连动动作的命令。 在记号"M"之后记述1~255的10进数。 辅助码控制命令单独记述。 辅助码控制命令一执行,就向共用RAM的监控区的辅助码输出(224)里输出辅助码,同时辅助码输 出(In+11)ON。 通过将辅助码清除(Qn+13)ON, 将辅助码输出(In+11)OFF。 辅助码区域(224)的辅助码也被清除为[0000]。

参阅[5-10辅助码控制命令]

3)运算命令

可在程序中执行本模块的数据寄存器或PLC的数据寄存器、继电器的运算

① 运算内容

代入(○○○○=□□□□) 将□□□□的内容代入○○○○ 加算(○○○○=□□□□+△△△△) 将□□□□与△△△△的内容之[和]代入○○○○

- 减算(○○○○=□□□□-△△△△) 将□□□□与△△△△的内容之[差]代入○○○○ 乘算(○○○○=□□□★△△△△ 将□□□□与△△△△的内容之[积]代入○○○○ 除算(○○○○=□□□□/△△△△)
- (-1)将□□□□与△△△△的内容之[商]代入○○○○
	- ② 运算里可使用的参数。
- $(-1)$  数据寄存器(D0~127) 带符号4字节长整数(BCD) 数值范围: -8388608~8388607 数据寄存器(P $0 \sim 31$ ) 带符号2字节长整数(HEX) 数值范围:  $0 \sim 7$  F F F ( $0 \sim 32767$ )、8000 $\sim$  F F F F (-32768 $\sim$ 0) PLC的数据寄存器(#Rxxxx) 带符号2字节长整数(HEX)  $P L C$ 的继电器(#I、#Q、#M) 1 bit 的数据(0、1) 本模块的继电器(I、Q) 1 bit 的数据(0、1) 常数 带符号 4 字节长整数 (BCD) 数值范围: -8388608~8388607 在常数之前,一定要加[K] ③ 可运算的参数组合

```
代入
 #R= # R、D、P、K常数
 D= # R、D、P、K常数
 P = # R、P、K常数
 I=K常数0, 1Q=K常数0、1 (Q0=K0 Q0=K1)
\#I=K常数 0、1
\# Q = K \nexists \xi \psi_0, 1#M=K常数0, 1 常数0、1:设定为0或1
加减乘除算
#R=(#R、D、P、K常数)+—*/(#R、D、P、K常数)
 D = (H R, D, P, K常数) + - * / (#R, D, P, K常数)
 P = (# R, P, K常数) + - * / (#R, P, K常数)
```
光洋电子(无锡)有限公司 33 33 33 35 25 单轴定位模块 ④ 运算执行时的注意事项 在(#R、P)=(D、常数)的代入里,D与常数被变换为2字节长的2进制。在变换时,上位的位 被舍去。 《例》 在#R2000=K-3000里,将[-3000]变换成2进制为[FFFF8AD0],将上位2 字节舍夫, 将「8AD0]代入R2000。 D与常数的范围是-32768~32767。 若设定了超过此范围的数值,则不能正常运算。 《例》 将[-50000]变换成二进制为[FFFF3CB0]。 但[3CB0]变换到BCD后成为[15536],数值不同了。 能代入# I、# Q、# M、 I、 Q的数值是 [1] 或 [0]。 在右边要记述其他数值时,代入数值的最下位的 bit。 《例》 在#Q2=K1里,对PLC要求[#Q2=ON]。 ↓ 在#Q2=K5里,对PLC要求[#Q2=ON]。(5:| 0 | 1 | 0 | 1 | ) 在D=(#R、P)的代入里,#R与P进行4字节长的BCD变换。 《例》 在D0=#R2000里,R2000为「9F5C]时,将进行BCD变换的结果值「-2474 0]代入D0。 进行四则运算时,右边的数全部变换成4字节的二进制运算。 将运算的结果按左边的参数形式进行数据变换,并代入。 《例》 在D0=#R2000+K5000、R2000[A8DE]时, 将右边的数值变换为4字节长的带符号的2进制。  $A 8 D E - \rangle F F F F A 8 D E$  $5000 - 00001388$ 进行运算 FFFFA8DE + 00001388 =FFFFBC66 因左边是D寄存器,将运算结果进行BCD变换。  $F$ FFFBC66-  $\rangle$ -17306 将变换后的数据代入D0。 将四则运算结果代入D寄存器时, 在运算结果超过了数值范围时, 则代入最接近运算结果的可设值。 《例》  $D$  0 = K 8 6 8 8 6 0 0 + K 1 0 0 - > D 0 = 8 3 8 8 6 0 7 要进行超过一32768~32767范围的数据传送时,要使用 G63:数据块传送(参阅12-3 3)其他) ON

用0去除时,为运算出错,运转停止。
#### $12-4.$ 定位控制命令

本模块使用的定位控制命令,分为以下三类。

1)驱动控制命令

是进行脉冲输出、控制驱动系统的命令。

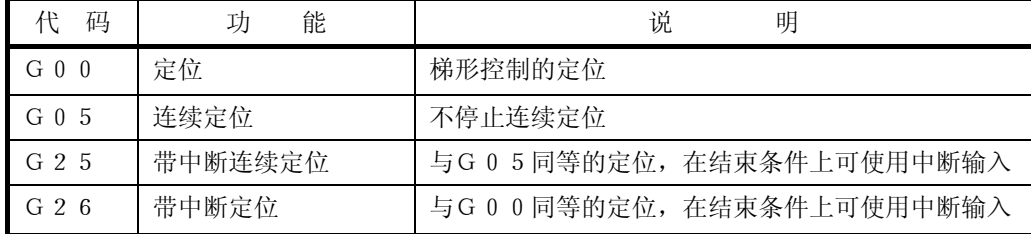

2)程序控制命令

是控制程序执行状态的命令。

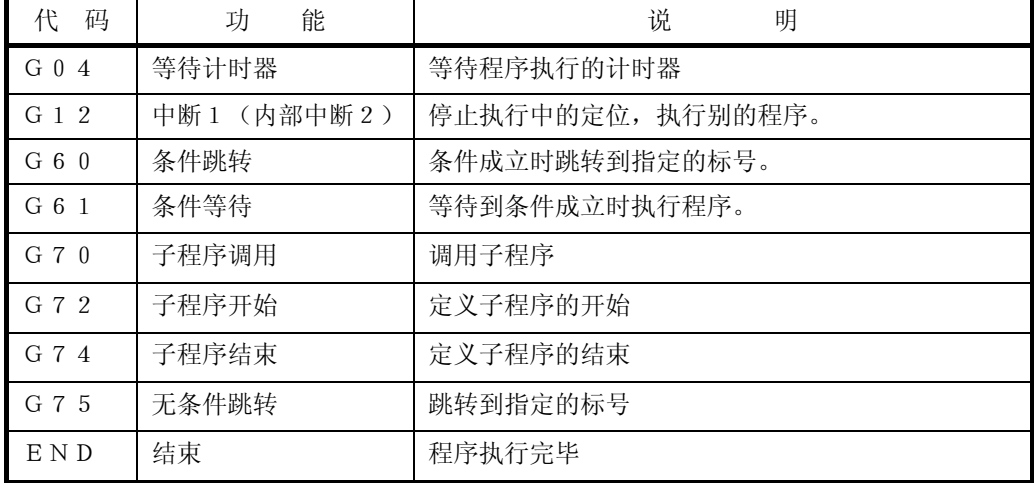

3)其他

进行参数修改或目标值的给予方法等各种设定。

| 码     | 能<br>功  | 说<br>明           |
|-------|---------|------------------|
| G 3 0 | 加速时间的设定 | 设定加速时间           |
| G 3 1 | 减速时间的设定 | 设定减速时间           |
| G63   | 数据块传送   | PLC与本模块之间进行数据传送。 |
| G 9 0 | 绝对值指令   | 本命令以后的位置指令值为绝对值。 |
| G 9 1 | 相对值指令   | 本命令以后的位置指令值为相对值。 |

―驱动控制命令―

● G00定位

以指定的速度向指定的座标移动。

$$
\begin{array}{|c|c|c|c|}\n\hline\nG & 0 & 0 & Xxxxxxxx & Fxxxxxxx \\
\hline\n\end{array}
$$

①目标座标值/移动量:[直接指定]xxxxxxxx=-8388608~8388607(BCD)  $(-1)$  [间接指定] xxxxxxx=D 0 ~D 1 2 7

绝对值指令时,记述目标的座标值。 相对值指令时,记述到达目标的移动量。 间接指定时,记述的寄存器内容为设定值。

> 注) 1 — × 移动量 〈 ±536,870,912 (=2<sup>29</sup>) G: 减速比 G 要设定满足上式的移动量。

 $②$ 送进速度: [直接指定] xxxxxxxx =  $1 \sim 9800$  (BCD)

```
(-1) [间接指定] xxxxxxxx = D 0 ~ D 1 2 7
```
记述送进速度。

```
单位是×10^{-2}%(为设定的最大反馈频率的几%的速度)。
间接指定时,记述的寄存器的内容为设定值。
```
《程序例》

以送进速度(D15: 00000500)从当前位置向座标(300)进行定位。

G00 X300 F(D15)

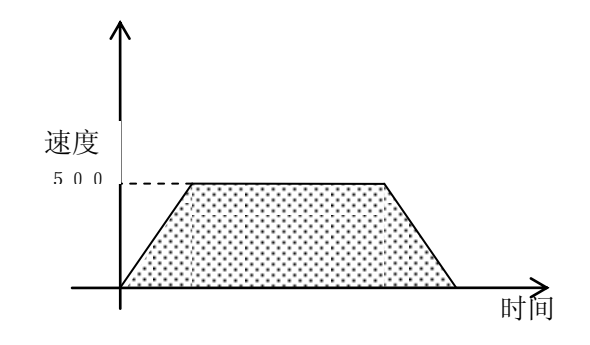

●G 0 5: 连续定位

以指定的速度移动到目标值,不减速停止而进行下面的定位。

$$
\begin{array}{c|c}\n\hline\n\text{G 0 5} & \text{X xxxxxxx} & \text{Fxxxxxxx} \\
\hline\n\end{array}
$$

①目标座标值/移动量:[直接指定]xxxxxxxx=-8388608~8388607(BCD)  $(-1)$  [间接指定] xxxxxxx = D 0 ~ D 1 2 7

绝对值指令时,记述目标的座标值。

相对值指令时,记述到达目标的移动量。

间接指定时,记述的寄存器内容为设定值。

注) 1 — × 移动量 〈 ±536,870,912(=2<sup>29</sup>) G: 减速比 G 要设定满足上式的移动量。  $(2)$ 送进速度: [直接指定] xxxxxxxx =  $1 \sim 9800$  (BCD)  $(-1)$  [间接指定] xxxxxxxx = D 0 ~ D 1 2 7 记述送进速度。 单位是×10 $^{-2}$ %(为设定的最大反馈频率的几%的速度)。 间接指定时,记述的寄存器的内容为设定值。 《程序例》 以送进速度(D15:00000500)从当前位置向座标(300)进行定位。 以送进速度(980)向座标(1000)进行定位。 以送进速度(300)向座标(D20: 00002000)进行定位,然后停止。 N10 G05 X300 F(D15) N11 G05 X1000 F980 N12 G00 X(D20)F300 ↑ 速度 980 500 300 N10 N12 N12 N12 N12 时间

《注意事项》

- 1) 在连续定位中,移动方向要同一方向。
- 2) 在本命令后面的行里,只能记述G00、G05、G25、G26、辅助码输出命令5种。 在本命令后面的行里记述了辅助码时,其后面的行里,只能记述G00、G05、G25、G 26四种。

G05 X500 F500 M100 G25 X1000 F700 G00 X2000 F980 ●G 2 5: 带中断连续定位 基本动作与G05相同。 在到达目标值之前如有中断信号输入,则移动到下面的定位。

G 2 5  $\mid$  X xxxxxxxx Fxxxxxxx  $\odot$   $\qquad \qquad -\odot$ 

①目标座标值/移动量:[直接指定]xxxxxxxx=-8388608~8388607(BCD)  $(-1)$  [间接指定] xxxxxxx=D 0 ~D 1 2 7

绝对值指令时,记述目标的座标值。

相对值指令时,记述到达目标的移动量。

间接指定时,记述的寄存器内容为设定值。

$$
(\overset{\pm}{\pm})
$$
  $\frac{1}{G}$   $\times$   $\cancel{8}$   $\cancel{3}$   $\times$   $\pm$  5 3 6, 8 7 0, 9 1 2 (=2<sup>29</sup>)  $\text{G}$ :  $\cancel{3}$   $\cancel{3}$   $\times$   $\overline{9}$   $\times$   $\overline{2}$   $\frac{3}{2}$   $\times$   $\overline{4}$   $\overline{5}$   $\overline{6}$   $\overline{4}$   $\overline{2}$   $\overline{2}$   $\overline{3}$   $\overline{4}$   $\overline{4}$   $\overline{5}$   $\overline{6}$   $\overline{4}$   $\overline{5}$   $\overline{6}$   $\overline{4}$   $\overline{5}$   $\overline{6}$   $\overline{6$ 

 $②$ 送进速度: [直接指定] xxxxxxxx =  $1 \sim 9800$  (BCD)

 $(-1)$  [间接指定] xxxxxxxx = D 0 ~ D 1 2 7 记述送进速度。

单位是×10 $^{-2}$ %(为设定的最大反馈频率的几%的速度)。 间接指定时,记述的寄存器的内容为设定值。

```
《程序例》
```
执行下述程序时,因中断信号的有无而动作不同。

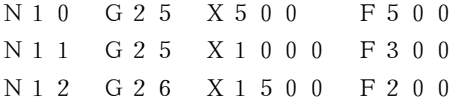

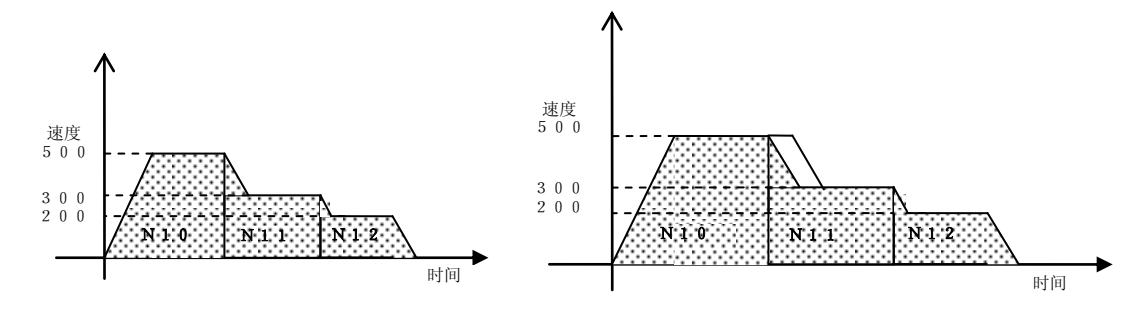

《注意事项》

- 1)在连续定位中,移动方向要同一方向。
- 2)在本命令后面的行里,只能记述G00、G05、G25、G26、辅助码输出命令5种。 在本命令后面的行里记述了辅助码时,其后面的行里,只能记述G00、G05、G25、G 26四种。

G25 X500 F500 M100 G25 X1000 F700 G00 X2000 F980

3)中断信号,只有内部中断1有效。

―驱动控制命令―

● G 2 6: 带中断定位 基本动作与G00相同。 在到达目标值之前如有中断信号输入,则减速停止。

```
G 2 6 \mid X xxxxxxxx Fxxxxxxx
         - (1) - - - (2) -
```
①目标座标值 / 移动量: [直接指定] xxxxxxxx = - 8 3 8 8 6 0 8 ~ 8 3 8 8 6 0 7 (BCD)  $(-1)$  [间接指定] xxxxxxx=D 0 ~D 1 2 7

绝对值指令时,记述目标的座标值。 相对值指令时,记述到达目标的移动量。

间接指定时,记述的寄存器内容为设定值。

注) 1 —— × 移动量 〈 ±536,870,912(=2<sup>29</sup>) G: 减速比 G 要设定满足上式的移动量。

 $②$ 送进速度: [直接指定] xxxxxxxx =  $1 \sim 9800$  (BCD)

```
(-1) [间接指定] xxxxxxxx = D 0 ~ D 1 2 7
```
记述送进速度。

单位是×10 $^{-2}$ %(为设定的最大反馈频率的几%的速度)。 间接指定时,记述的寄存器的内容为设定值。

《程序例》

执行下述程序时,因中断信号的有无而动作不同。

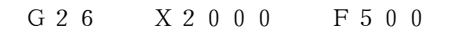

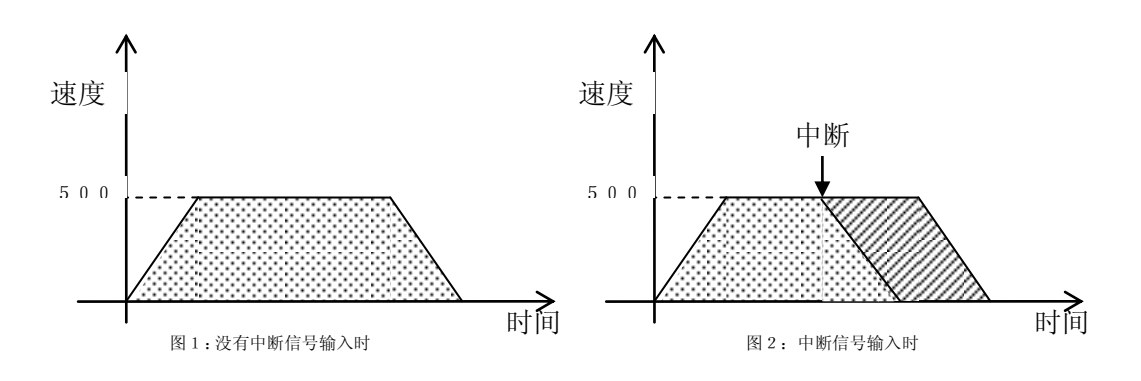

《注意事项》

1)中断信号,仅内部中断1有效。

―等待控制命令―

●等待计时器

在指定的时间内停止执行程序。

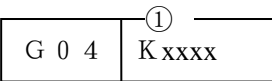

①等待时间:[直接指定]xxxx=-8388608~8388607(BCD)  $(-1)$  [间接指定] xxxx=D 0 ~D 1 2 7

 间接指定时,记述的寄存器内容为设定值。 寄存器的内容超过9999时为9999。 单位是 $[×10ms]$ 。 设定为[0]时,该命令无效。

《程序例》

移动到座标(1000)后,停止(100ms)再移动到座标(2000)。

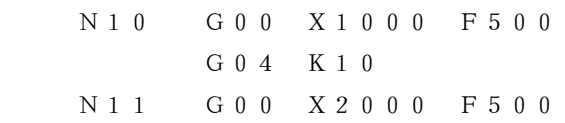

《注意事项》

1)等待计时器开始计时,是在到位信号确认完毕之后。

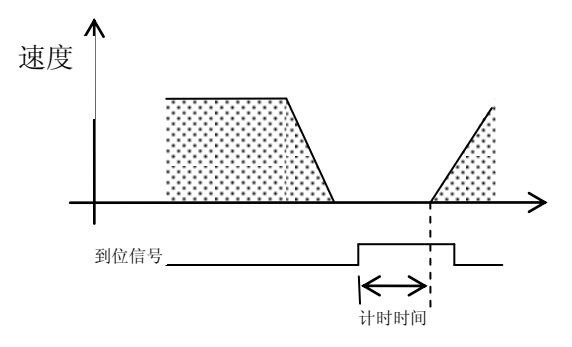

● G12: 中断1 (内部中断2)

是由内部中断 2 (Qn+16) 令执行中的定位立即停止(按紧急停止减速时间停止), 并跳转到指定标号的 命令。

执行G12即允许接收内部中断2。执行G12 N9999即解除内部中断2的接受许可。

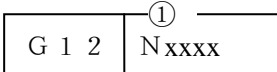

①Nxxxx:  $[\nexists \mathbf{f} \hat{\mathbf{x}} \hat{\mathbf{f}} \hat{\mathbf{x}}]$  xxxx=  $0 \sim 9$  9 9 9 (BCD)

 $(-1)$  [间接指定] xxxx=D 0 ~D 1 2 7

记述跳转对象。

间接指定时,记述的寄存器内容为设定值。

《程序例》

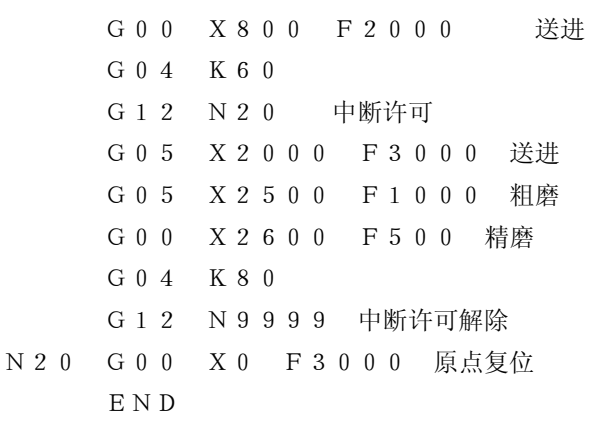

可用于实际

²没有发生内部中断2的情况

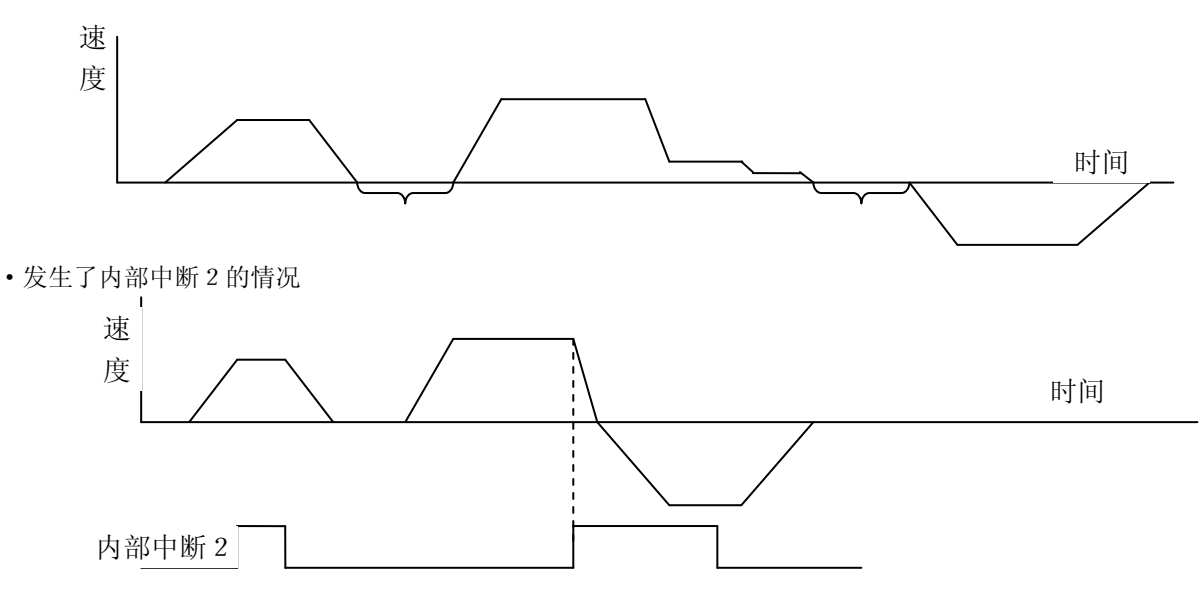

《注意事项》

1)G12有效时,G25、G26不能使用。

―等待控制命令―

●G 6 0: 有条件跳转

记述的条件成立时,跳转到指定的标号号码。

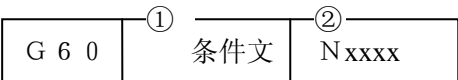

①条件文:记述条件。

②Nxxxx:[直接指定]xxxx=0~9999(BCD)

$$
[
$$
同接指定]  $xxxx = D 0 ~ \sim D 1 2 7$ 

记述跳转对象。

间接指令时,记述的寄存器内容为设定值。

《条件文的记述方法》

条件文按[被比较数据、运算符、比较数据]的顺序记述。

D 3 0 = K 1 0 0 0 : D 3 0 的内容等于 1 0 0 0 P 1 0 < > P 1 1 : P 1 0 的内容与 P 1 1 的内容不等于。 #R2000>K10 :PLC寄存器R2000的内容大于10(BCD) # M 1 0 0 = K 1 : P L C 的内部继电器等于 1 (正O N 着) 被比较数据 数据寄存器(D) 数据寄存器(P) 继电器(I、Q) PLC的数据寄存器(#R)

 $P L C$ 的继电器(#I、#Q、#M)

比较数据

数据寄存器(D) 数据寄存器(P) 常数(K-8388608~K8388607)

运算符

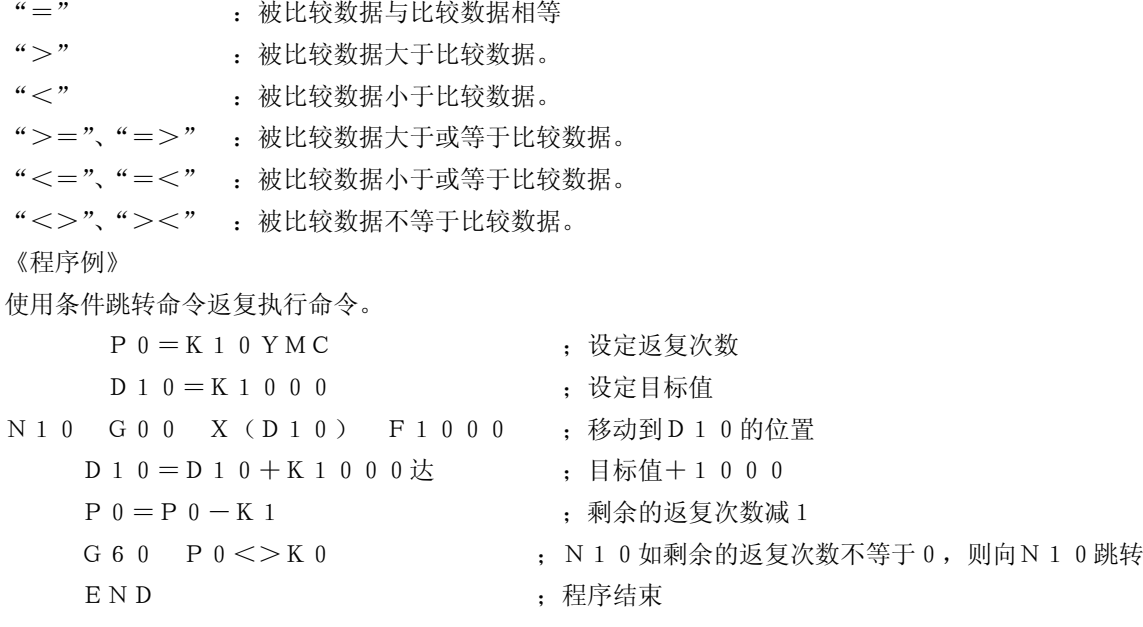

- -等待控制命令-
- ●G 6 1: 条件等待 停止执行程序直到条件成立为止。

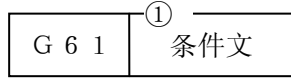

①条件文:记述条件。

《程序例》

使用条件等待命令,取得外围设备与动作的同步。

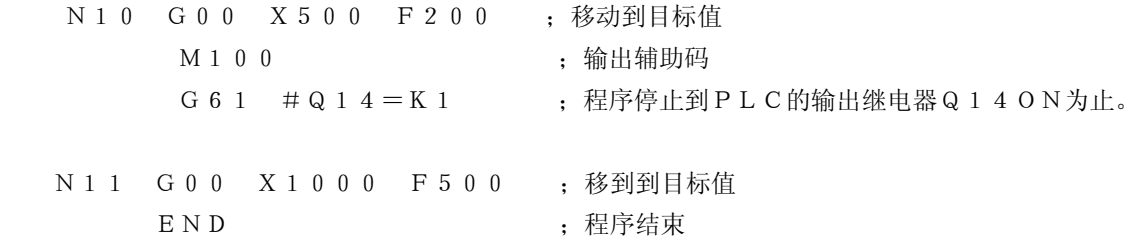

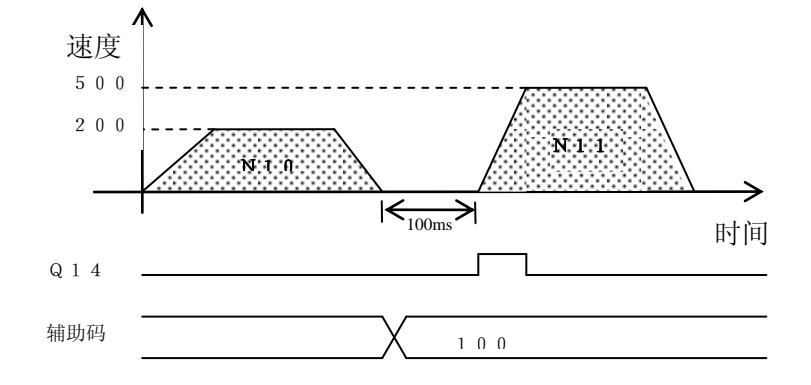

―程序控制命令―

- **●G70:子程序调用**
- **●G72:子程序开始**
- ●G74: 子程序结束

```
调用程序中的子程序.
```
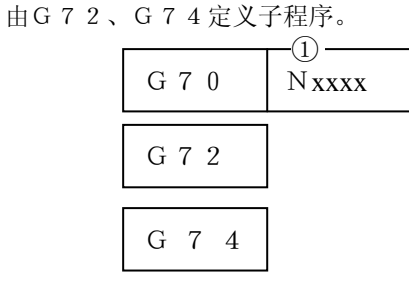

① Nxxxx:[直接指定]xxxx=0~9999(BCD)

 $(-1)$  [间接指定] xxxx=D 0 ~D 1 2 7

记述跳转对象。

间接指定时,记述的寄存器内容为设定值。

《程序例》

在程序中,将进行相同动作的部分归为1个子程序。

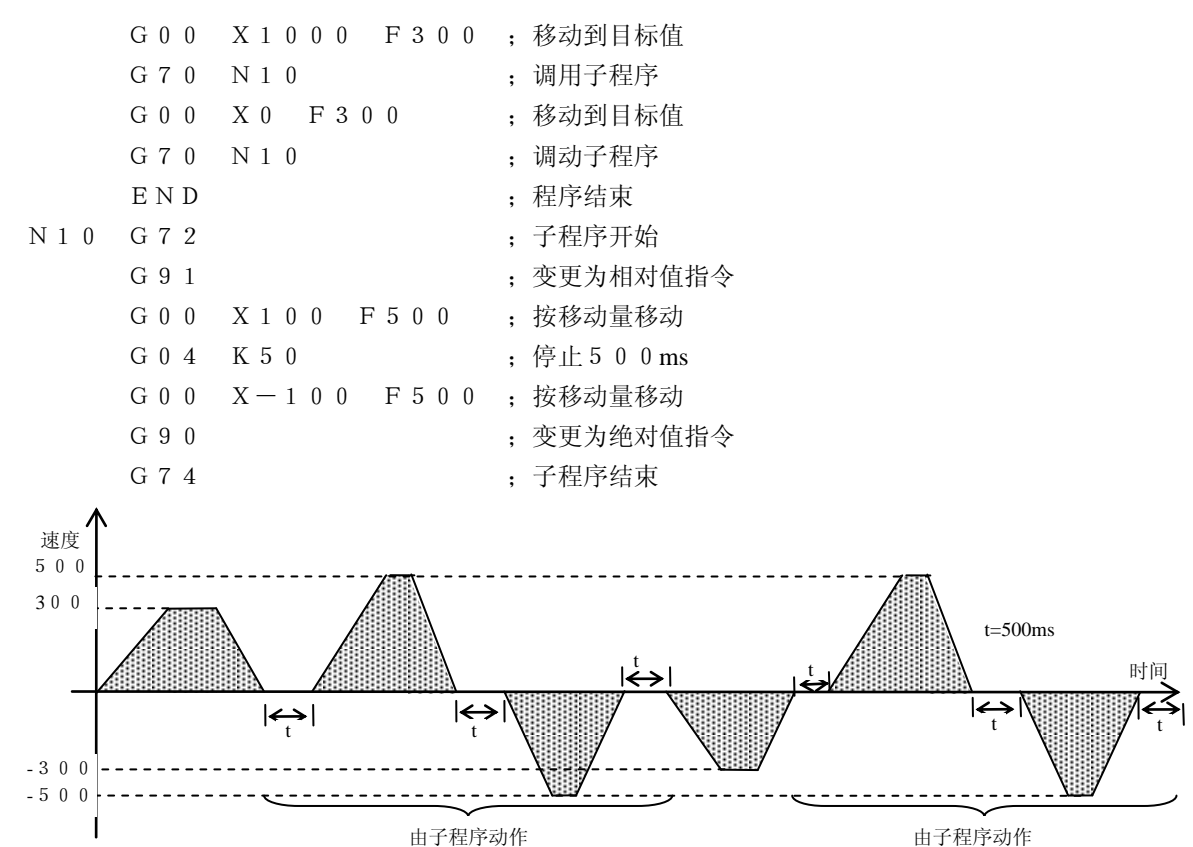

《注意事项》

- 1) 不可由子程序调用子程序。
- 2) 在子程序内也可使用跳转命令。
	- 但若由子程序内跳转到主程序而到达 [END] 时, 则为出错。
- 3) 子程序要记述在END命令之后。

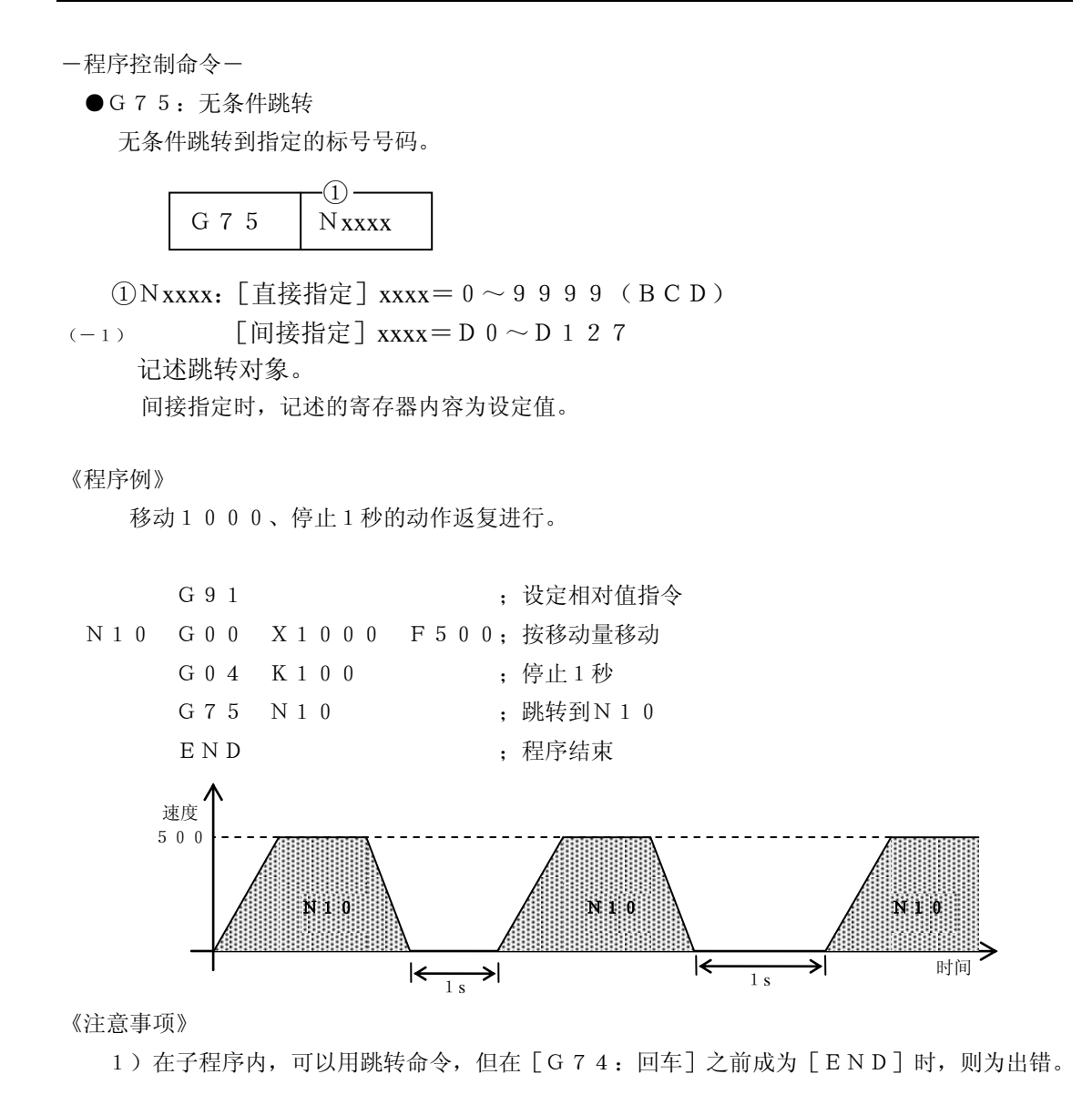

```
《出错的程序例》
```
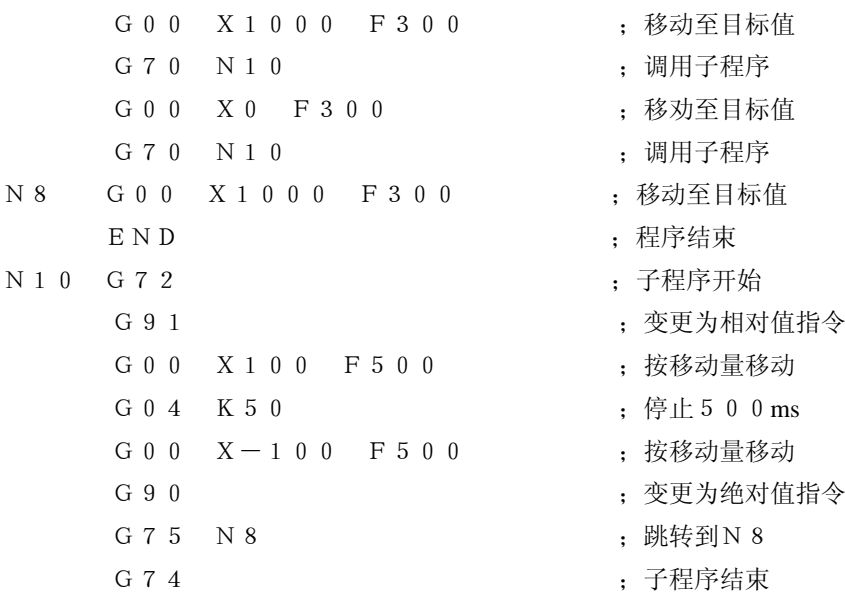

●END: 结束

是结束程序执行的命令。

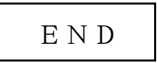

- 《注意事项》
	- 1) 本命令1个程序里一定要1个。 不记述时, 则出错。
- ―其他―
- ●G 3 0: 加速时间的设定
- ●G31:减速时间的设定

改变参数中加速时间、减速时间的设定值。

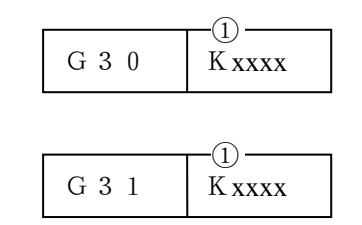

- ①Kxxxx:[直接指定]xxxx=1~1000(BCD)
- $(-1)$  [间接指定] xxxx=D 0 ~D 1 2 7 记述加速/减速时间 间接指定时,记述的寄存器内容为设定值。 单位时  $[ \times 1 0 \text{ ms}]$

《程序例》

```
在程序中途,改变加速 / 减速时间。
```
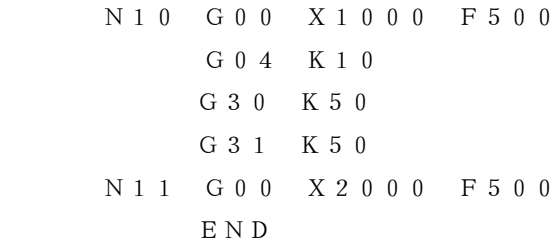

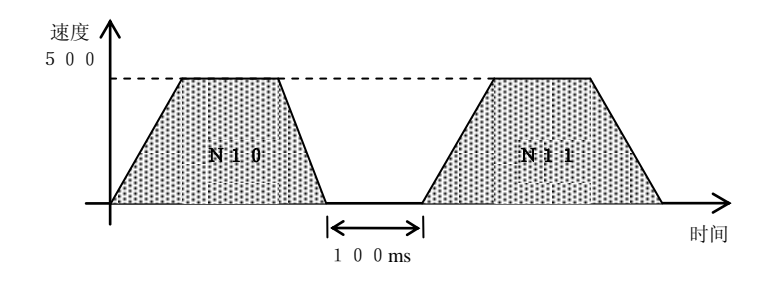

《注意事项》

- 1) 本命令执行后,命令执行以后的所有有关动作,加速/减速时间被变更。
- 2) 下述情况,本命令设定的值无效。
	- .执行了END命令时
	- .紧急停止时

―其他―

●G 6 3: 数据块传送

在数据寄存器(D)与PLC的数据寄存器(#R)之间进行数据传送。

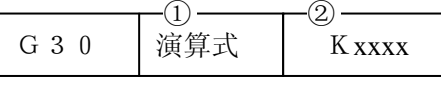

- ① 演算式:记述代入式
- ② Kxxxx: [直接指定] xxxx= $1 \sim 16$  (BCD) 记述传送的数据数。
- 《演算式的记述方法》
	- 运算式按[传送对象寄存器号、=、传送源的寄存器号]的顺序记述。

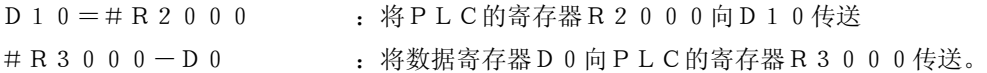

《程序例》

G 6 <u>3 D 1 0 = # R 2 0 0 0 K 1 6</u>

PLC侧数据寄存器 数据寄存器

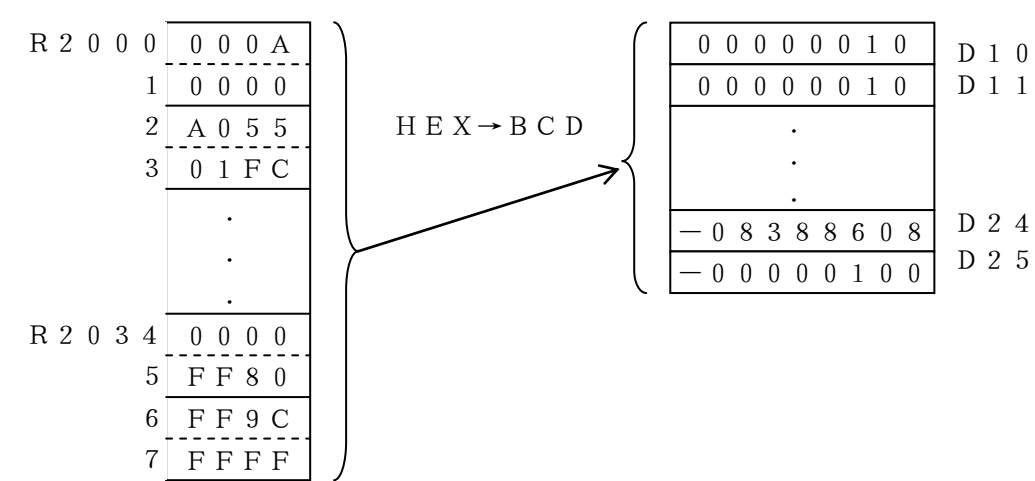

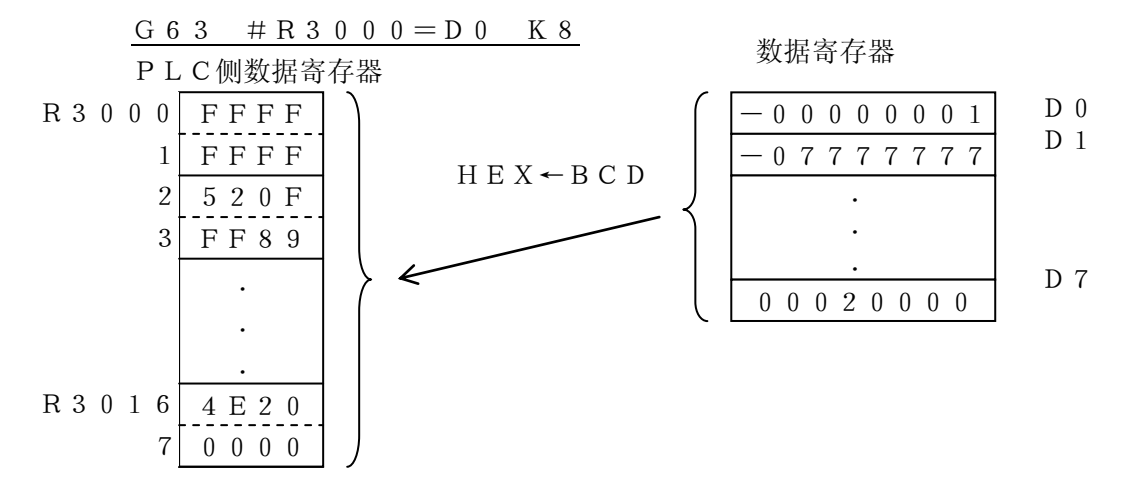

―其他―

●G90:绝对值指令

●G91: 相对值指令

是设定目标值给予方法的命令。

如执行G90,则在以后的定位中,设定值作为座标值处理。 如执行G91, 则在以后的定位中, 设定值作为移动量处理。

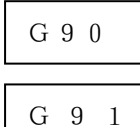

《程序例》 0

> 对以进行相同动作的程序,用绝对值指令和相对值指令来记述。 ―绝对值指令的场合―

```
G90
```
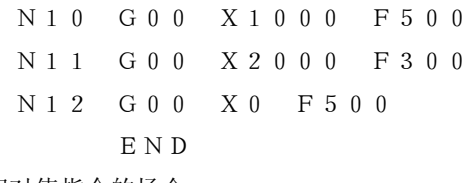

―相对值指令的场合―

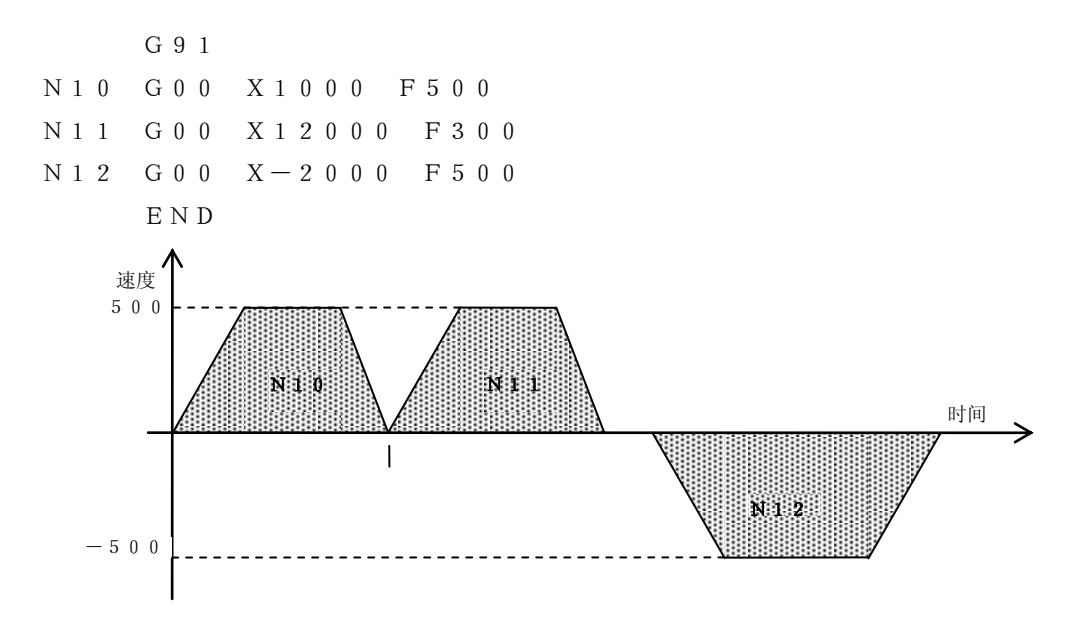

#### 《注意事项》

- 1)程序起动时,任何命令都没记述时,则为如下情况。
	- .座标系设定时为绝对值指令。
	- .座标系设定时为相对值指令。
- 2)000000在以下情况再起动时,停止前的状态无效。
	- .行了END命令时。
	- .急停止时。

# 13.配线

 $U-01$  SP-8175的端子排列如下:

- ERR:出错信号输入
- EMR:外部紧急停止输入
- Z1 :Z相信号输入(24V)
- Z2 :Z相信号输入( 5V)
- A :A相信号输入
- B :B相信号输入

配线要用屏蔽电缆

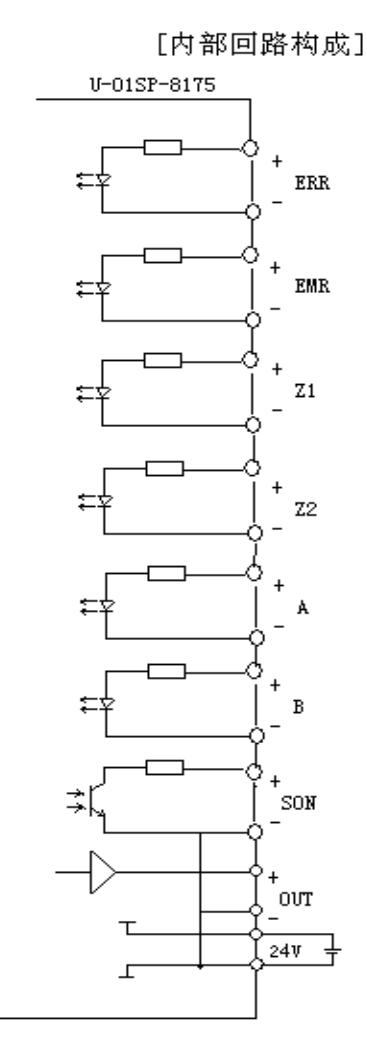

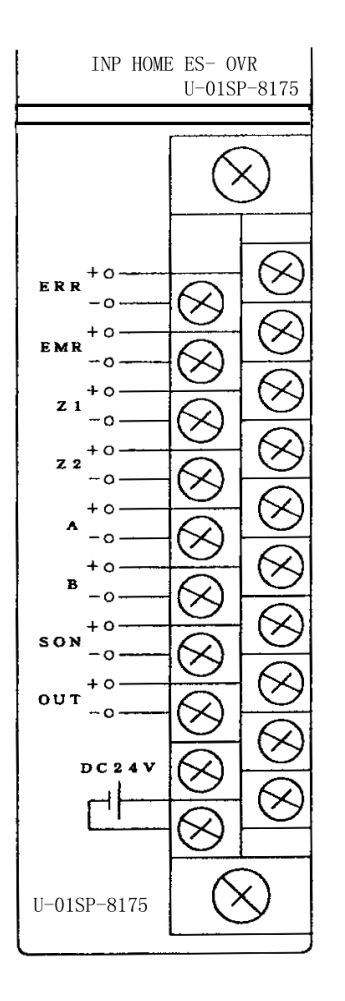

注)A相、B相、Z相的接线如下:如接线 错误,就不能进行正常的闭环控制。

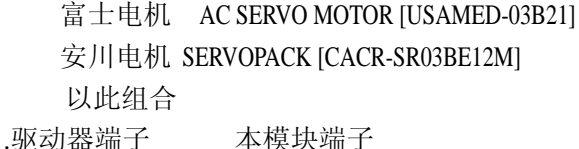

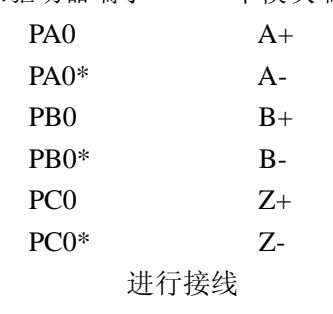

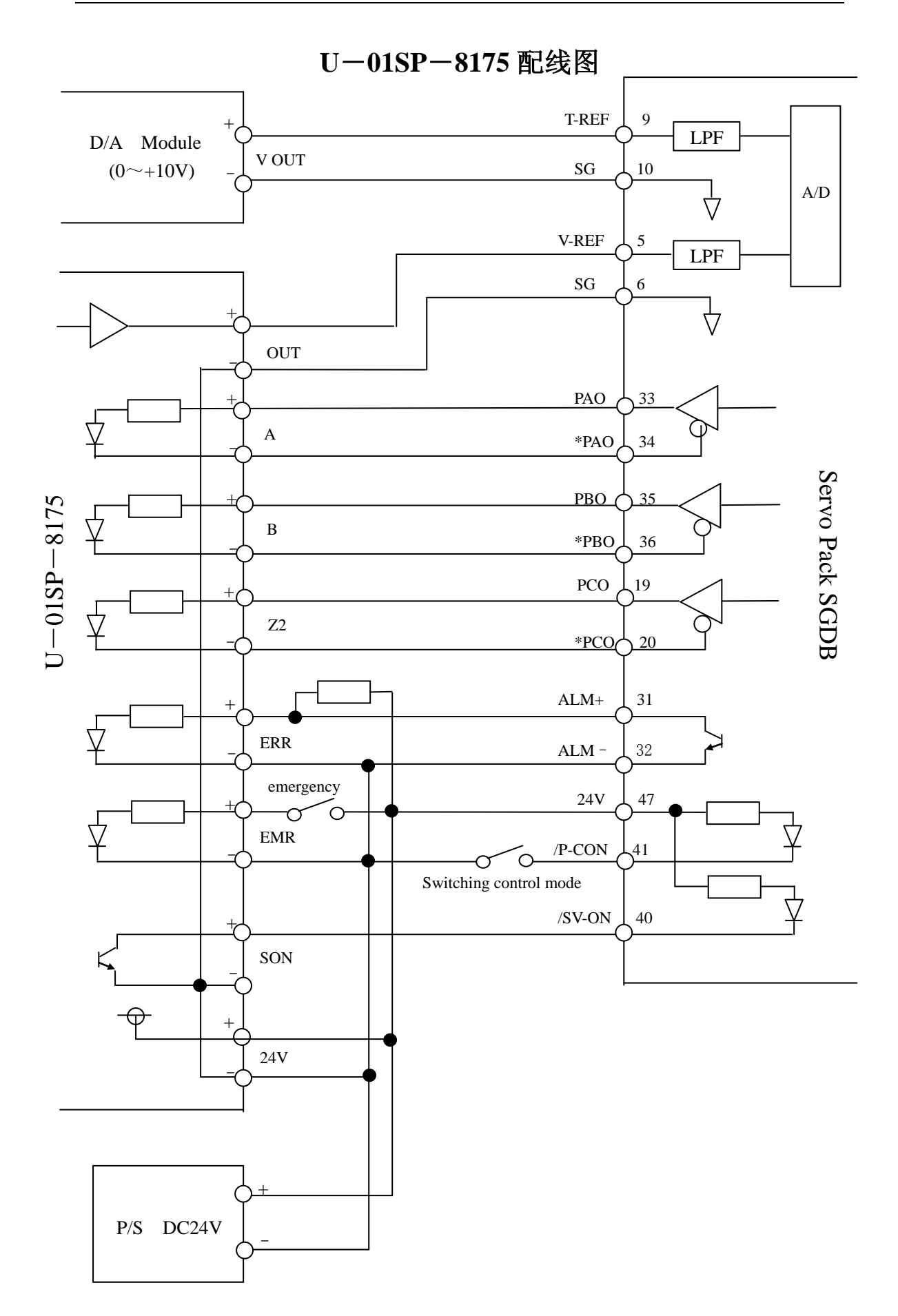

## 14.运转

#### 14-1. 状态迁移

U-01SP的状态迁移图如下:

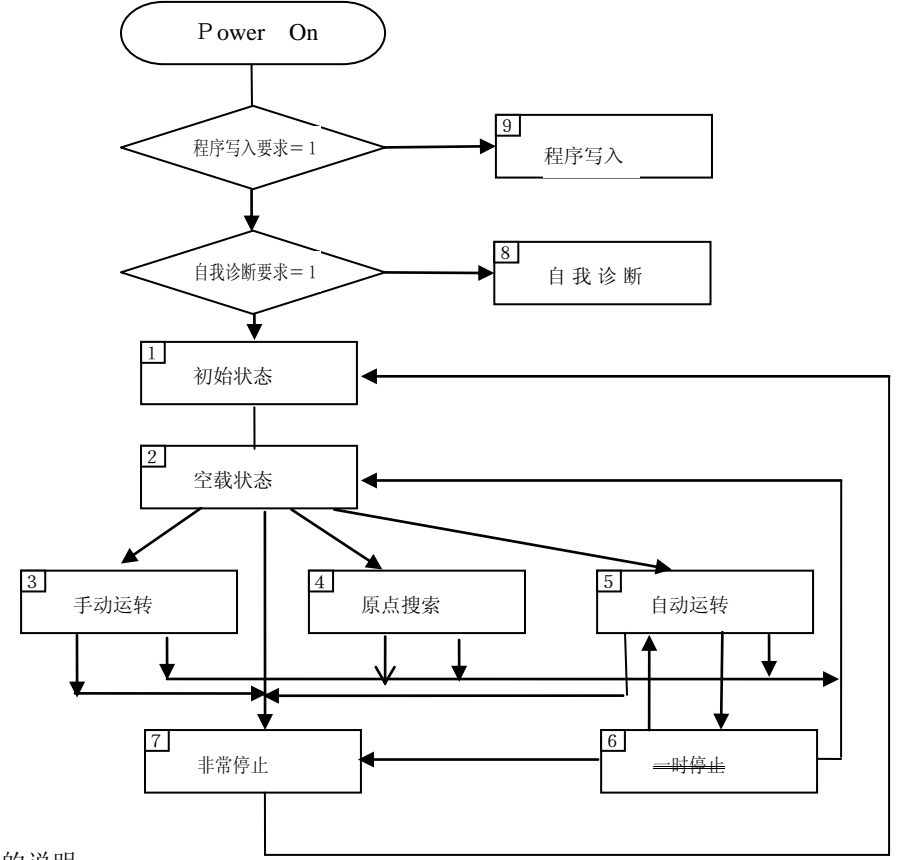

各状态的说明

《电源投入时》

U-01SP-8175复位解除后,即进行是否有程序写入要求、自我诊断要求的检查。 有程序写入要求时,进入程序写入处理。

有自我诊断要求时,进入自我诊断处理。

各个要求都没有时,进行存储器检查。

存储器检查结果,如无异常,则输出OK,移至初始状态。

有异常时,使LED闪烁告知异常,而且不移到初始状态。

《初期状态(状态1)》

在此状态下,可以从PLC向共用RAM传送数据。(WT命令)

也可以读出共有 RAM 的数据。(RD 命令)

需要的数据在此时传送。

从 PLC 使ENABLE ON后,进行下面的处理。

1) 确认参数设定

2) EMR(外部紧急停止)输入状态

3) ERR(外部出错)输入状态

4) 由CPU(SU-5M/6M)复位信号(IR)输入状态。

- 5) PF(外部24V电源电压降低检测)输入状态
- 6) 端子台安装状态
- 7) 伺机服驱动器的偏置电压测定

这些处理正常结束后,输出伺服驱动器ON、READY,移到空载状态。 移到空载状态时,取入共用RAM的参数,进行自动运转数据运算。 有异常时,输出出错码,并点亮LED告知异常,而且不移到空载状态。

《空载状态(状态2)》

在此状态下,可读出共用RAM上的数据(RD命令) 即使用WT命令将数据传送给共用RAM,传送的数据也被无视。 而且, 依存储在U-01SP-8175内部的RAM里的周期测量功能, 可由RX命令读出采样数据。 各种起动信号输入后各动作即开始。

《手动运转(状态3)》

在此状态进行手动运转。

还可读出共用RAM上的数据(RD命令)。

在空载状态下,手动正转起动或手动反转起动ON后即移至此状态。 手动正转起动或手动反转起动OFF后再次移至空载状态。

《原点搜索(状态4)》

在此状态进行原点搜索。

还可读出共用RAM上的数据(RD命令)

在空载状态原点搜索起动ON后,即移至此状态。

原点搜索起动OFF或原点搜索完毕后,再次移至空载状态。

《自动运转(状态5)》

在此状态进行自动运转。

还可读出共用RAM上的数据(RD命令)。

在空载状态或暂停状态自动运转起动ON后,即移至此状态。

自动运转完毕后,再次移至空载状态。

《紧急停止(状态7)》

此状态是紧急停止状态。

还可读出共用RAM上的数据(RD命令)。 在状态2~6,紧急停止的条件成立时,移至该状态。 在此状态进行紧急停止处理,并输出出错码。 消除了出错原因,并将出错复位ON后,即移至初始状态。

《自己诊断(状态8)》

在此状态进行自我诊断。

电源投入时如有自我诊断的要求即移到此状态。

一旦进入此状态,就不能移至其他状态(只有电源OFF)。

《程序写入(状态9)》

在此状态进行系统程序的写入。 电源投入时如有程序写入的要求,即移至此状态。 一旦进入此状态,就不能移至其他状态(只有电源OFF)。

#### $14-2.$  各状态的处理

表示各状态的处理。

这些流程图,主要表示有关状态迁移的处理(严格地说还有其他处理,在这里没有表述) 1)电源投入

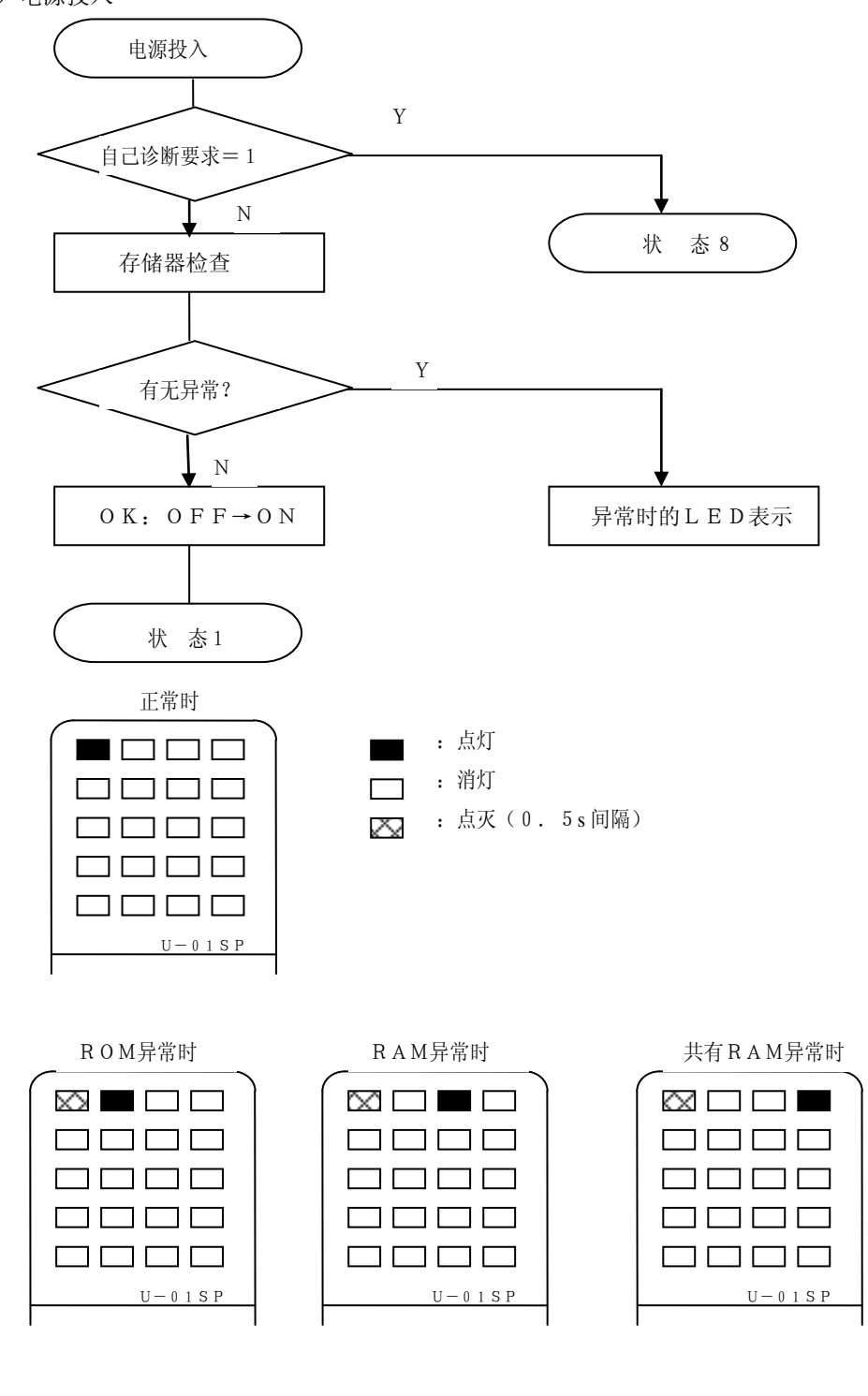

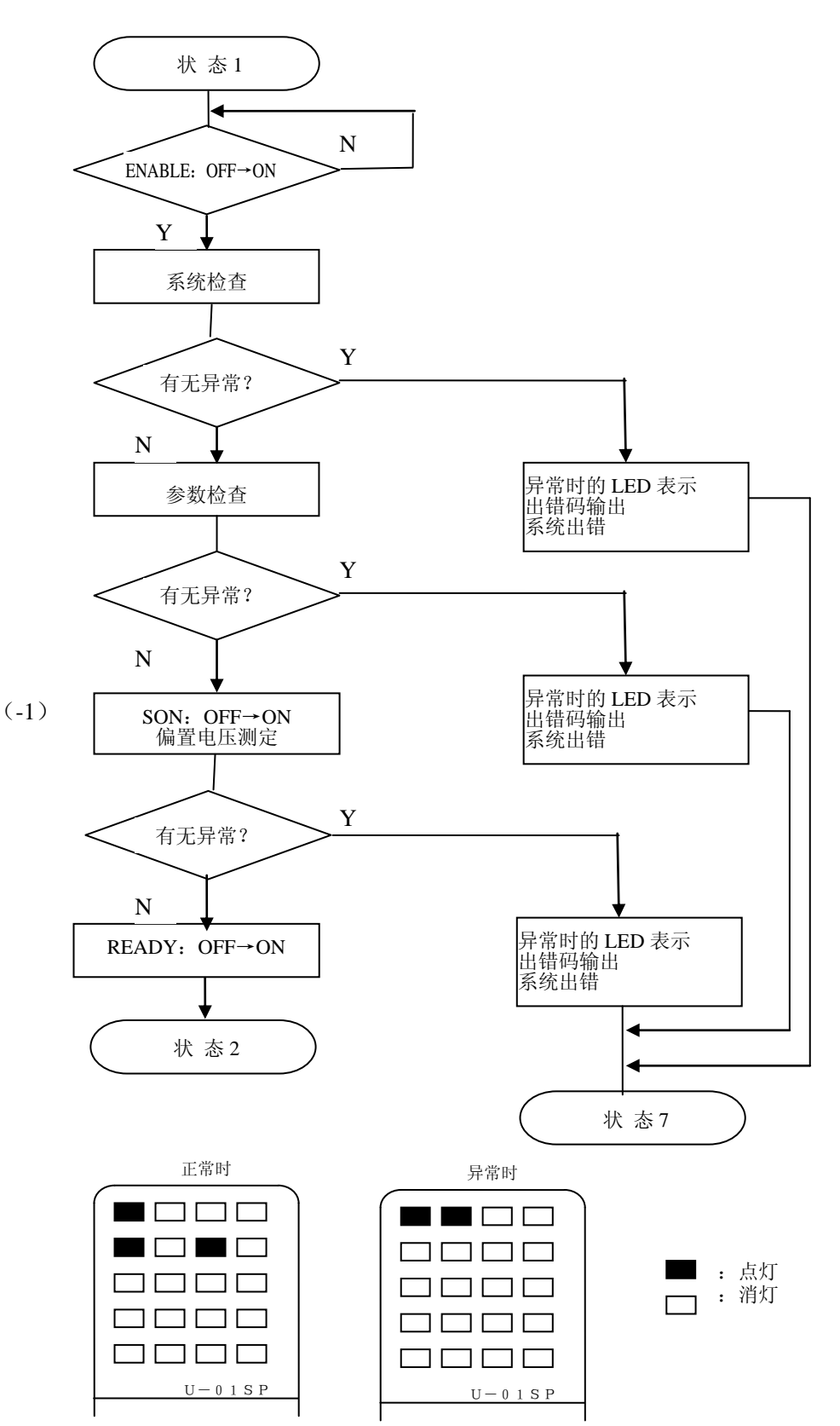

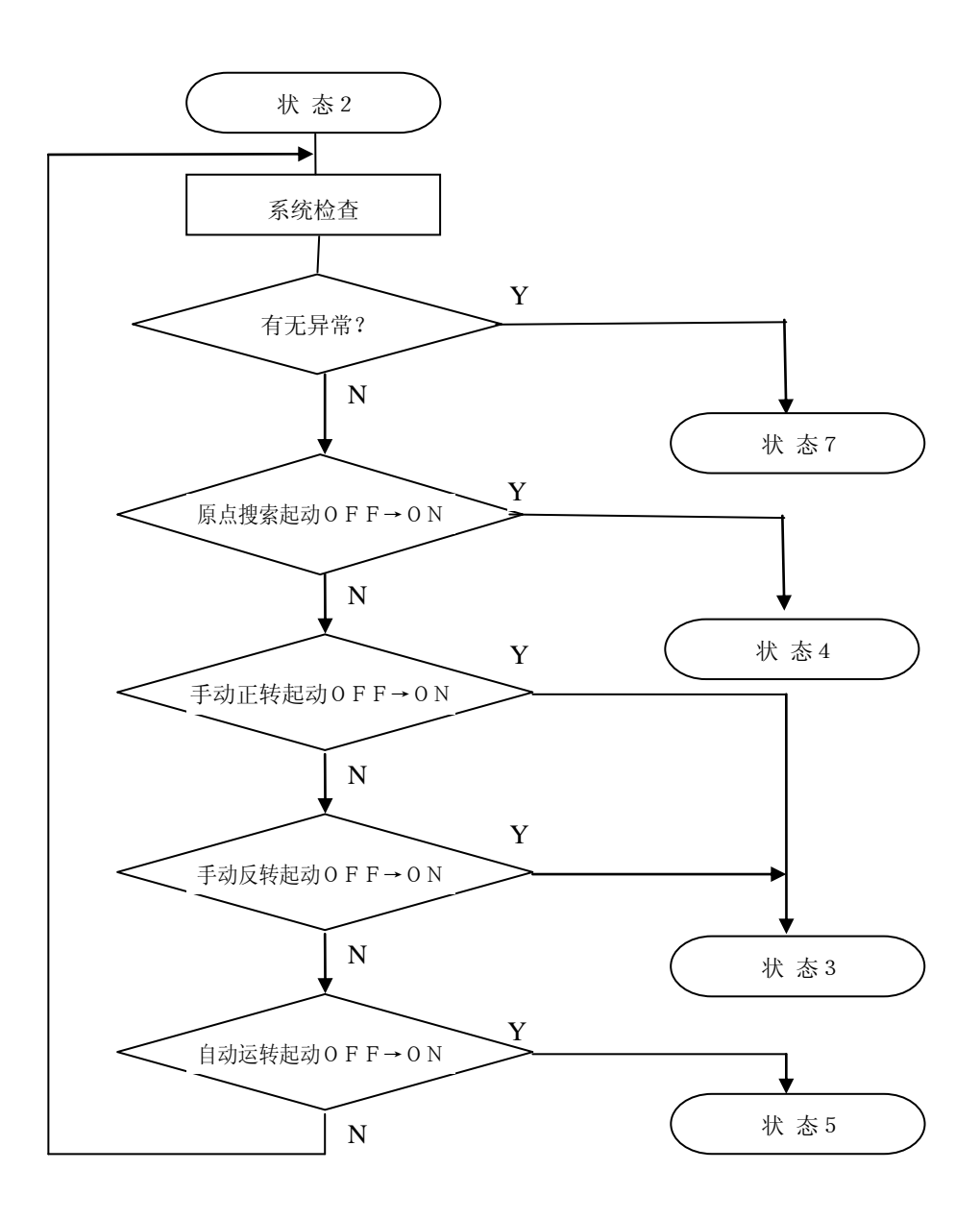

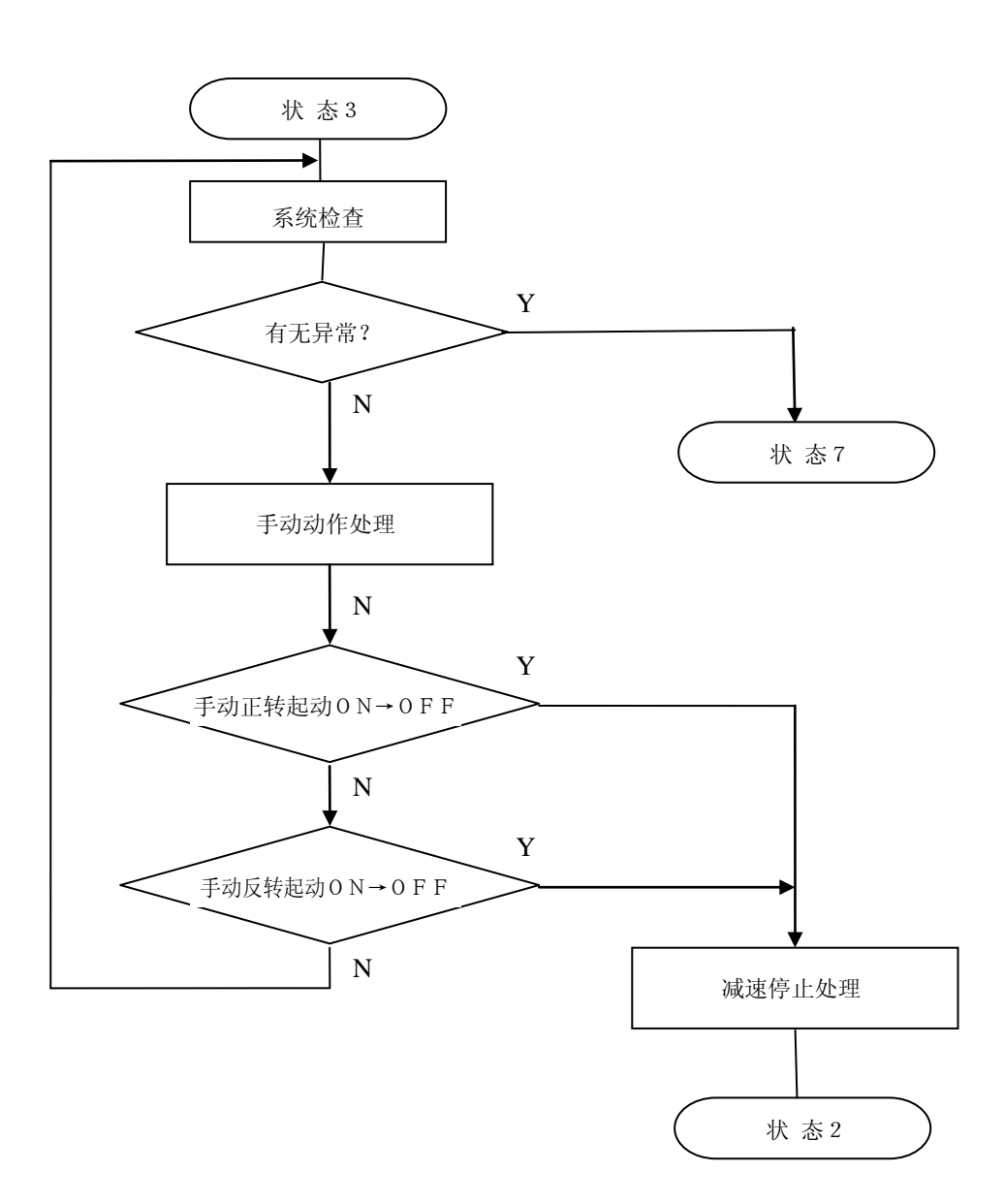

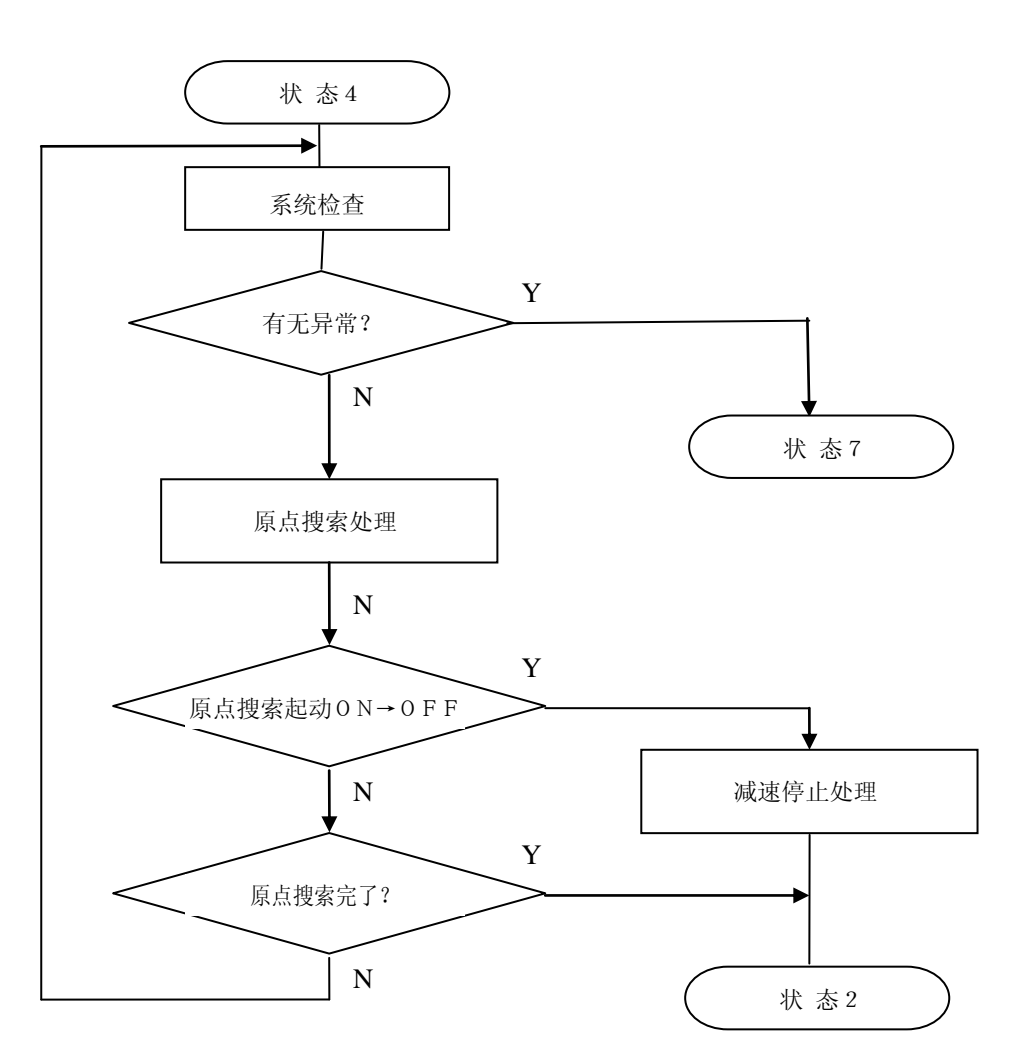

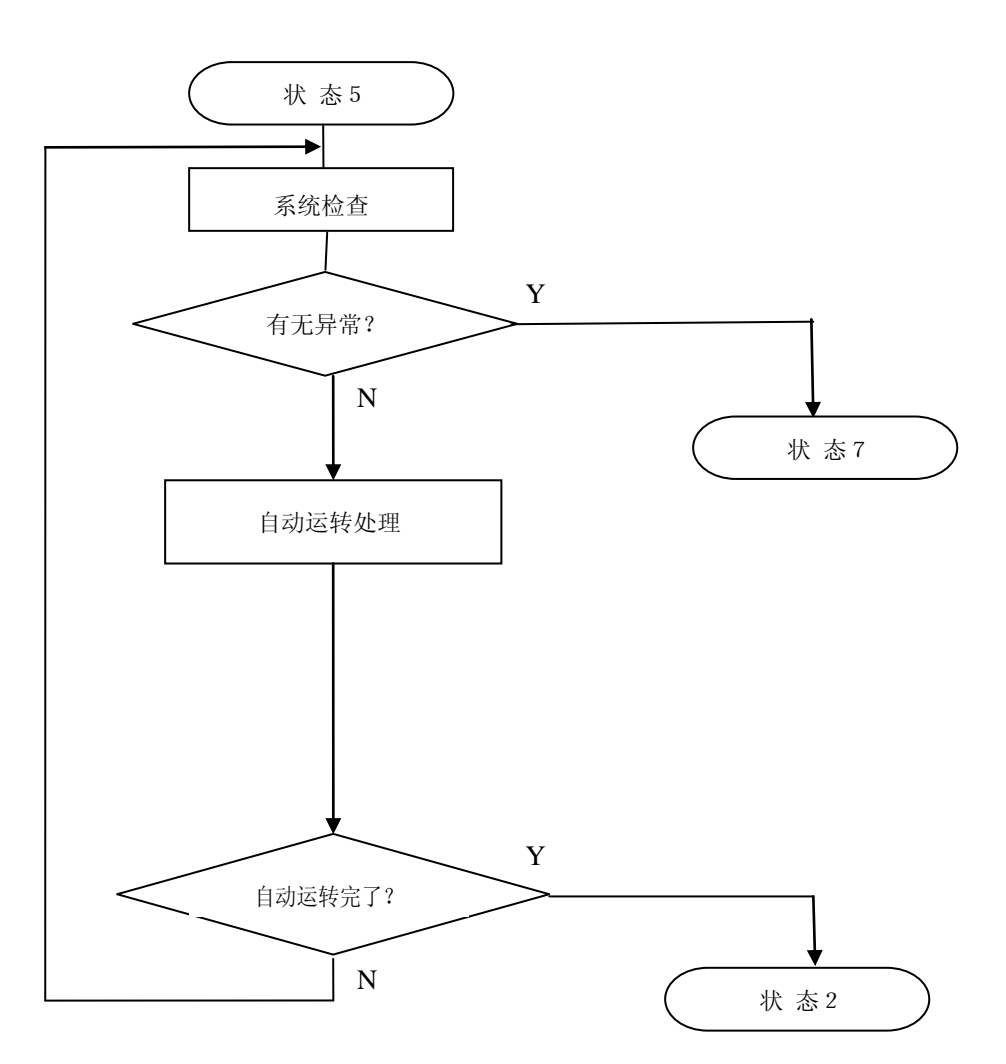

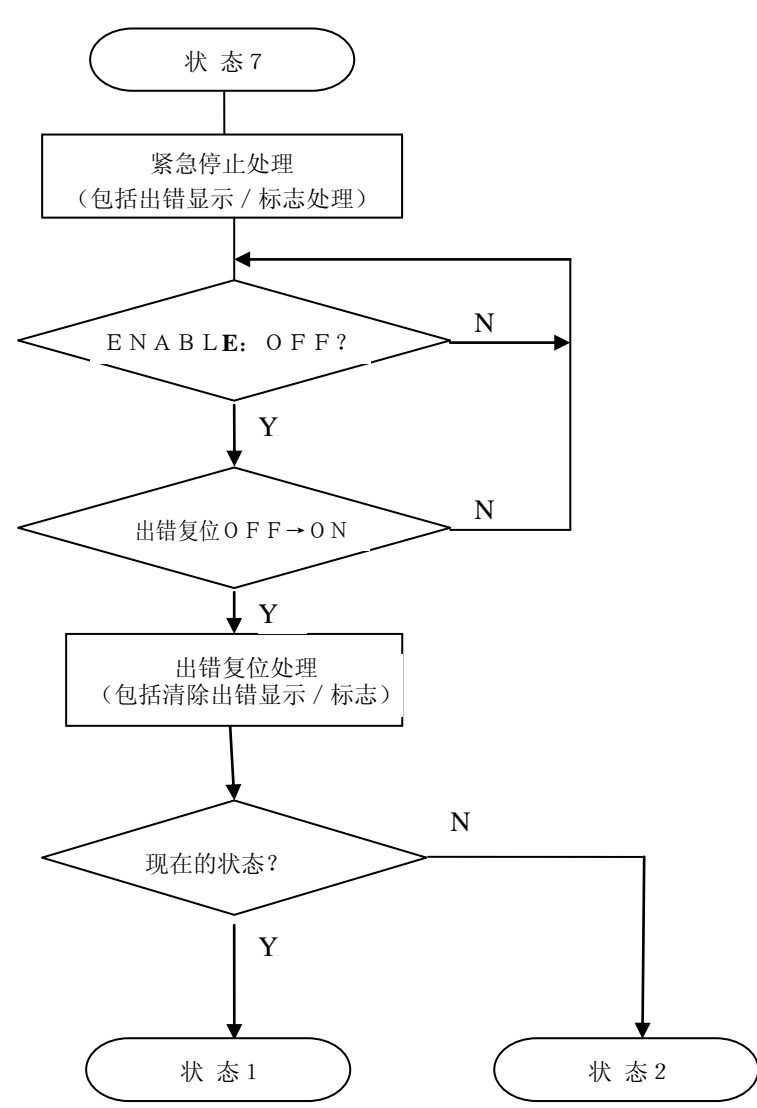

9)状态8

参阅自我诊断设计规格书ES-A4079-\* (DA调整系统、生产检查系统)

10)状态9

参阅FLASH SYSTAM 设计规格书ES-A4074-\*

#### $14-3.$  开机

U-01SP-8175配线完毕后,按以下顺序开机。

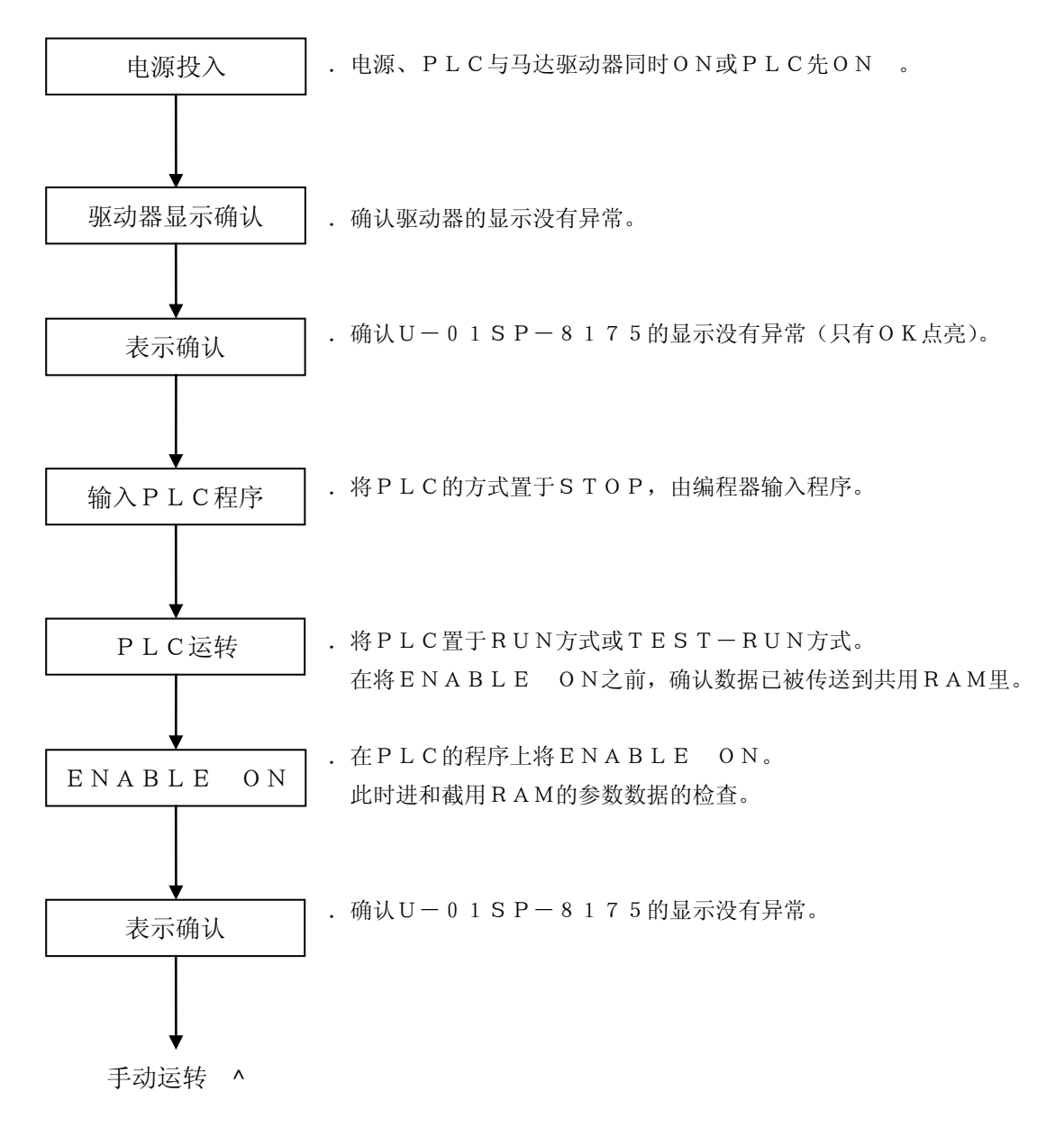

#### 14-4.手动运转

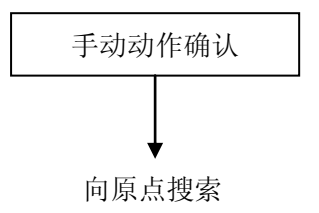

.由PLC将手动正转起动ON。 确认马达以指令速度在正转方向转动。 .然后,将手动反转ON。 确认马达以指令速度在反转方向转动。

#### 14-5.原点搜索

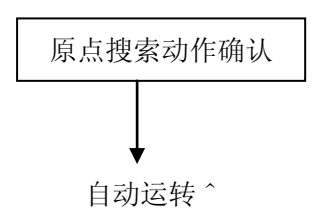

- .由PLC将原点搜索起动ON。
- .确认原点搜索动作完毕后的停止位置是合适的位置。

#### 14-6.自动运转

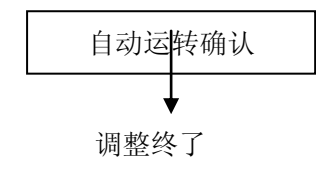

.由PLC将自动运转起动ON。 确认能进行定位动作。

### 15.出错码

 出错码可由SU-6M外围装置读出。  $\lceil \Theta \rceil$  以右图的配置由 S-0 1 P 2 (s-0 1 p)读出。 4 7 菜单 基架号码 0 1 2 3 4 5 6 7 机架号? 0↓ 基本机架 槽号? 2↓ 机架号 地址? 216↓ 字节? 2 ↓ ↓: 回车 显示4位出错码  $[0 0 0 0: \pm \text{H} + \text{H} + \text{H$ 1)数据出错 出错码的上位为44时,表示数据出错。 4450:写入SP的当前位置时不是BCD或范围外。 4470: 设定的程序号不是BCD。 4471:设定的程序号在范围外。 4480:D寄存器写入时,在范围外。 4481:P寄存器写入时,在范围外。 4482:D寄存器写入时,数据数和起始号不符。 4483:P寄存器写入时,数据数和起始号不符。 4490:系统参数的减速比"1不是BCD"。 4491: 〃 减速比"1在范围外"。 4492: // 减速比"2不是BCD。" 4493: // 减速比"2在范围外"。 4494: // 减速比在范围外。 449A: // 手动速度不是BCD。 44A3: 〃 超调值不是BCD。 44A4: , 網调值在范围外。 44A6: // 加速时间不是BCD。 44A7: // 减速时间不是BCD。 44A8: "紧急停止减速时间不是BCD。 44A9: // 软极限(+)不是BCD。 44AA: "软极限(+)在范围外。 4 4 A B: "软极限(-)不是B C D。 44AC: 〃 软极限(-)在范围外。 4 4 A D:  $\qquad$  / 软极限 (+) 小于软极限 (-) 44B0: 〃 搜索速度不是BCD。 44B1: 〃 搜索速度在范围外。 44B2: // 蠕动速度不是BCD。 44B3: // 蠕动速度在范围外。 44B4: // 移位速度不是BCD。 4 4 B 5: " 移位速度在范围外。 44B6: 〃 移位移动量不是BCD。 44B7: 〃 移位移动量在范围外。 4 4 D 0: "最大FB脉冲频率不是BCD。 44D1: 〃 最大FB脉冲频率在范围外。 4 4 D 2:  $N$  手动速度在范围外。 44D3: 〃 加速速度在范围外。 44D4: // 减速速度在范围外。 4 4 D 5:  $v$  紧急停止减速时间在范围外。 4 4 D 6: 〃 位置环路增益不是 B C D。 44D7:  $\mathsf{w}$  位置环路增益在范围外。 44D8: // 到位宽度不是BCD。 44D9: 〃 到位宽度在范围外。  $S U -$ 6M

 44DA:系统参数的搜索数据设定在范围外。 4 4 D B: 〃 步进移动量不是B C D。 4 4 D C: 〃 步进移动量在范围外。 2)系统出错 出错码的上位是44以外时,表示系统出错。 此时,出错码的上位是SP的运转方式。 上位=00:初始化 01:原点搜索 02:自动运转 03:手动正转 04:手动反转 05:步进正转 06:步进反转 07:异常停止 10:空载 详情如下:(\*\*是上述上位中的1个) \*\*01:输入了IR信号。  $**03:$  OVT+ ON.  $* * 0 4: OVT--ON.$ \*\*05:ENABLE信号OFF。 \*\*06:输入了EMR信号。 \*\*09:输入了ERR信号。 \*\*10:外部24V没有供给。 \*\*11:端子台拔掉了。 \*\*12:伺服驱动器的偏置电压未调整。 \*\*13:位置偏差超过了容许范围。 \*\*14:DAC控制发生异常。

- \*\*15:运转控制异常(超过软极限、原点搜索时,反的OVT输入[ON])
- 3)CNC语言解析、执行出错(在执行程序中,发生以下出错)
	- 0224:在CNC程序里不存在跳转行。(行的标号号码N)
	- 0281:在标号号码(N)里使用了范围以外的数值。
	- 0282:在程序中存在未定义的G代码。
	- 0 2 8 3: 在M代码号码里使用了 1 ~ 2 5 5 以外的数值。
	- 0285:在常数(K\*\*)使用了范围外的数值。
	- 0286:在SP侧输入继电器号(I)里使用了范围外的数值。
	- 0287:在SP侧输出继电器号(Q)里使用了范围外的数值。
	- 0288:在速度(F)里使用了范围以外的数值。
	- 028A:在PLC侧的输入继电器号(#I)里使用了范围外的数值。
	- 028B:在PLC侧的内部继电器号(#M)里使用了范围外的数值。
	- 028C:在PLC侧的输出继电器号(#Q)里使用了范围外的数值。
	- 028D:在PLC侧的寄存器号(#R)里使用了范围外的数值。
	- 028F:在位置(X)里使用了范围以外的数值。

029C:在减速时间里使用了范围以外的数值。 029F:由子程序起动了其他子程序。 02A0:在连续定位中,使用了不可使用的命令。 02A7:在SP的内部寄存器(D)里使用了范围外的号码。 02B0:程序格式有错误(参见行序号监控) 02C5:用0去除了。 02E0:在SP的内部寄存器(P)里使用了范围外的数值。 02E1:在辅助码清除前,执行了后面的辅助码输出。 02E2:在子程序的外部,使用了G74。 02E3:在END执行前,程序已结束了。 02E4:在读取PLC数据时,发生了出错。 02E5:D寄存器的内容不是BCD。 02E6:连续定位运转的命令数超过了256。

## 16.附录

 $16-1.$  时序图

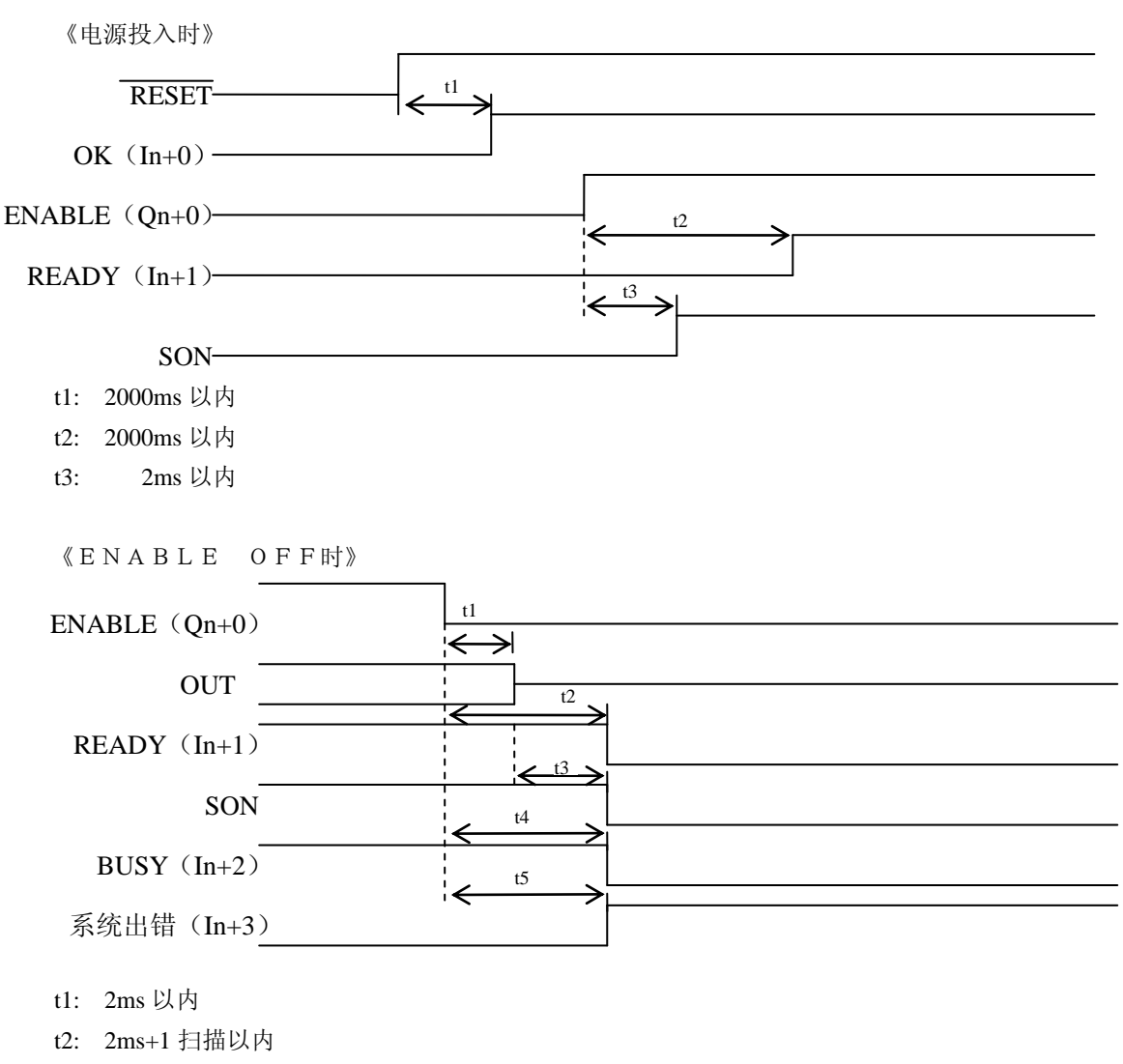

- t3: 检出速度降低(最大速度的 1%)后,1ms 以内
- t4: 2ms+1 以内
- t5: 2ms+1 以内

《外部紧急停止输入时》

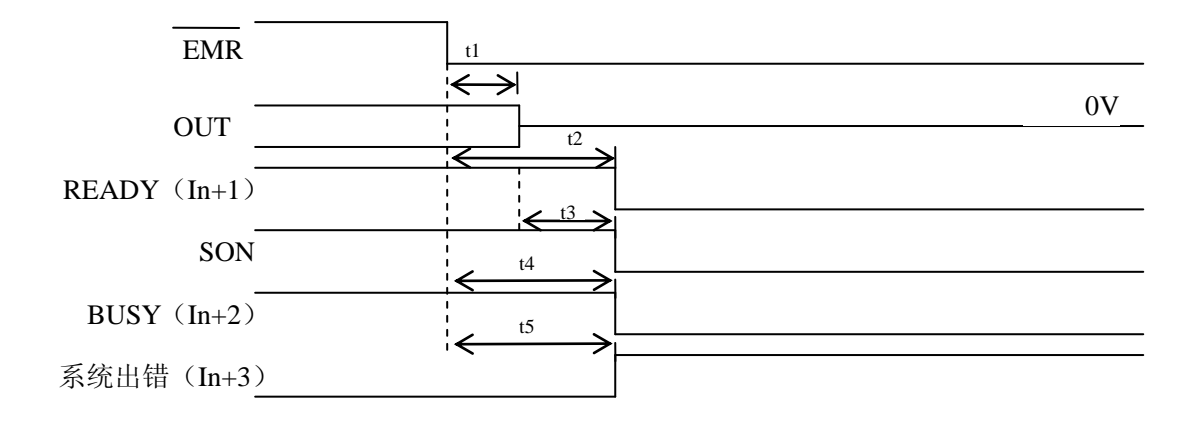

- t1: 3ms 以内
- t2: 3ms+1 扫描以内
- t3: 检出速度降低(最大速度的 1%)后,1ms 以内
- t4: 3ms+1 以内
- t5: 3ms+1 以内

《伺服出错输入时》

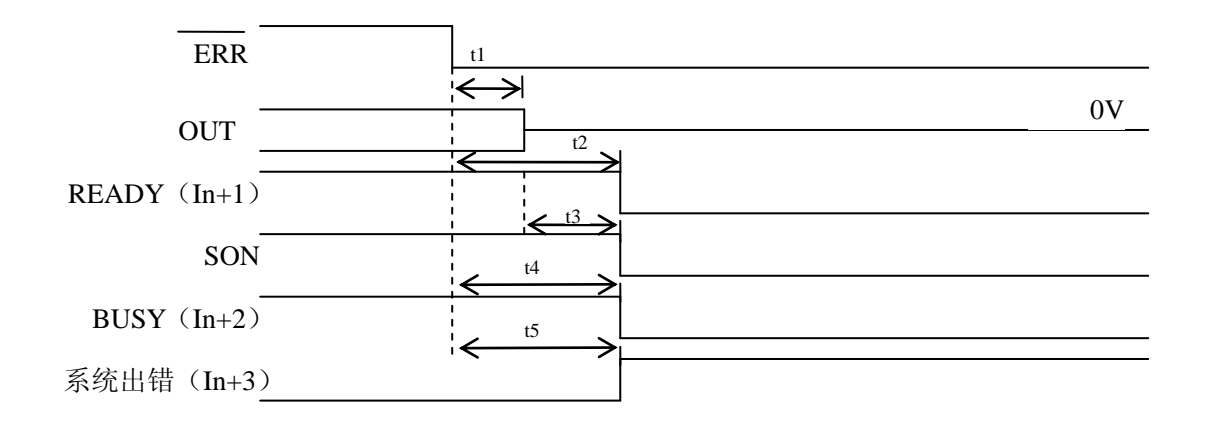

- t1: 3ms 以内
- t2: 3ms+1 扫描以内
- t3: 检出速度降低(最大速度的 1%)后, 1ms 以内
- t4: 3ms+1 以内
- t5: 3ms+1 以内

《24V 电压低下时》

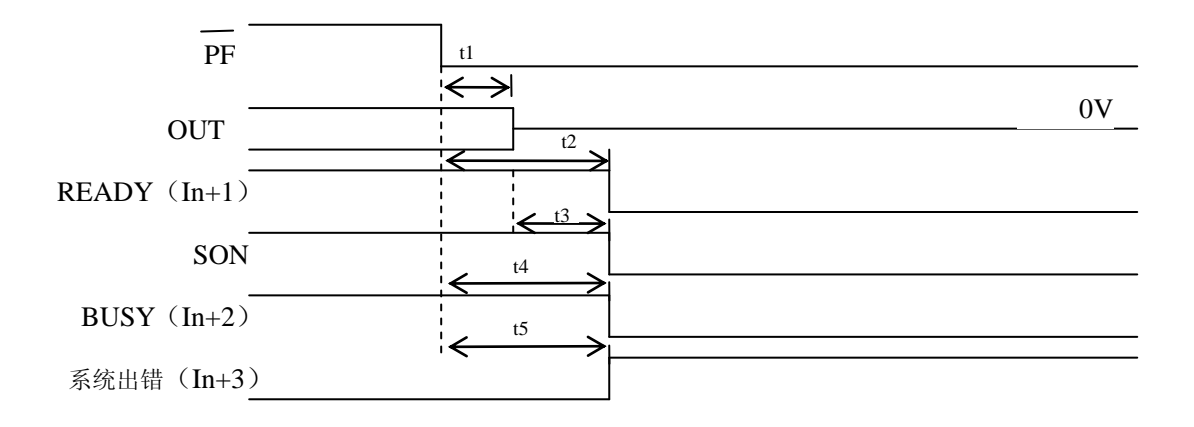

- t1: 2ms 以内
- t2: 2ms+1 扫描以内
- t3: 检出速度降低(最大速度的 1%)后,1ms 以内
- t4: 2ms+1 以内
- t5: 2ms+1 以内

《IR 信号输入时》

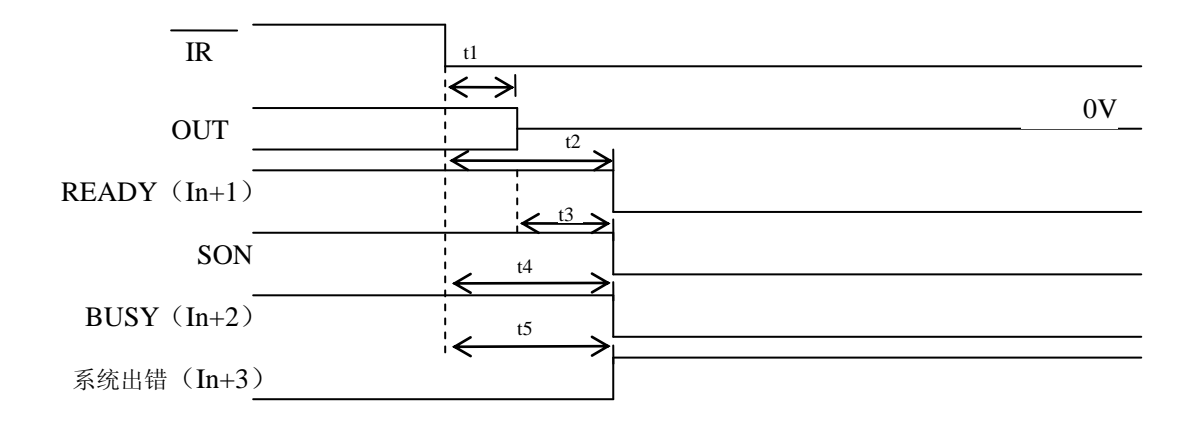

- t1: 2ms 以内
- t2: 2ms+1 扫描以内
- t3: 检出速度降低(最大速度的 1%)后,1ms 以内
- t4: 2ms+1 以内
- t5: 2ms+1 以内

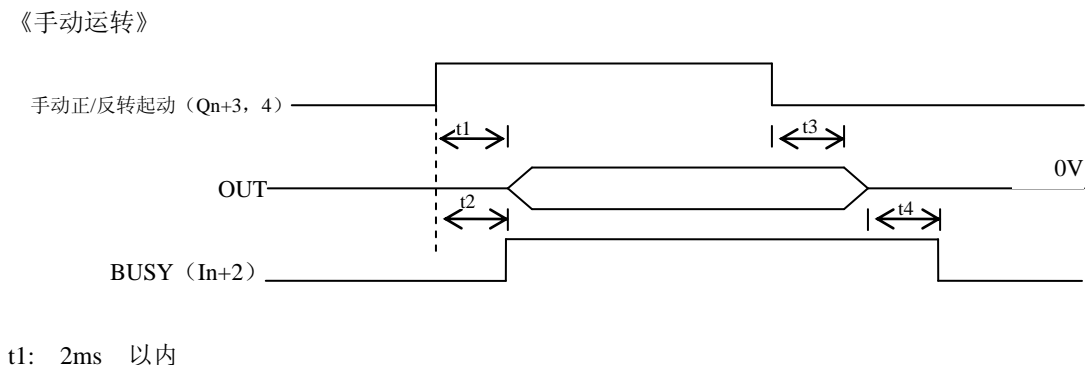

- 
- t2: 2ms+1 扫描以内
- t3: 2ms 以内

t4: 1ms+1 以内

《自动运转(起动/停止)》

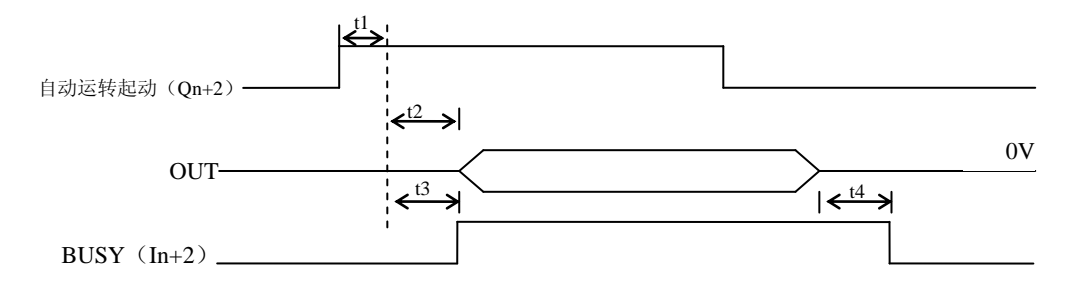

- t1: 2ms 以内
- t2: 2ms 以内
- t3: 2ms+1 扫描以内
- t4: 1ms+1 扫描以内

《出错复位》

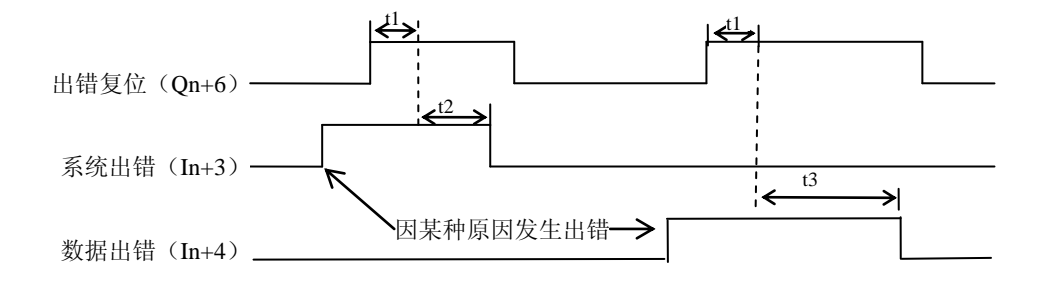

t1: 1ms 以上

t2: 2ms+1 扫描以内

t3: 2ms+1 扫描以内

## $16-2.$ 状态迁移一览

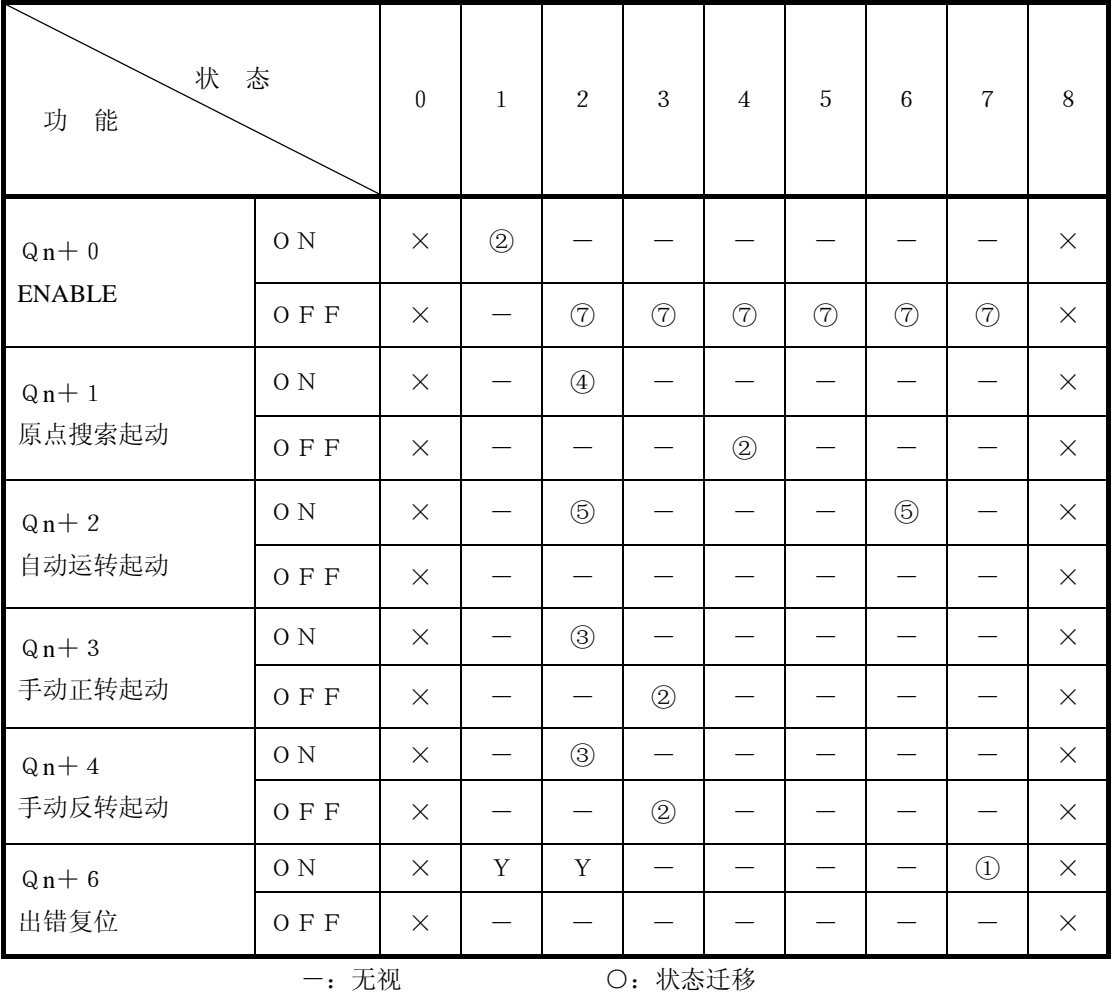

³:无参照 Y:进行处理

## 16-3.存储器映像

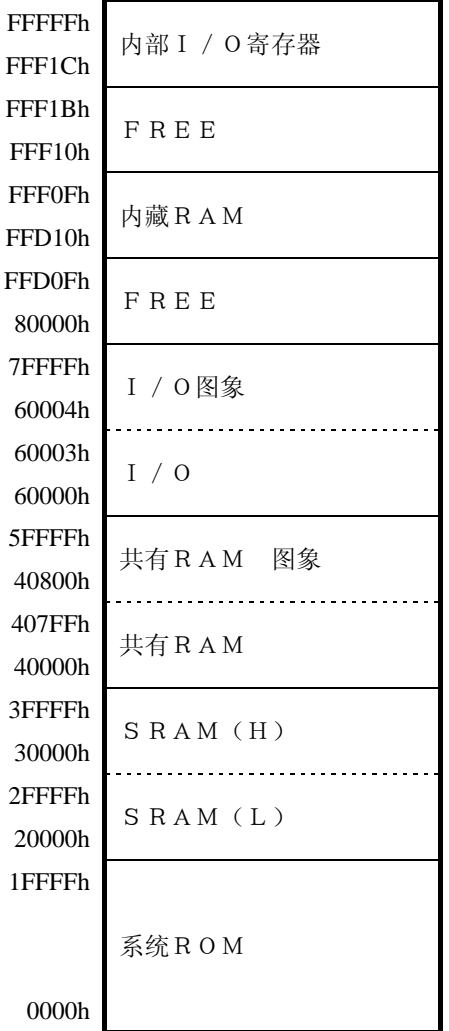

详见ES-A4095-\* [U-01SP-8175硬件设计规格书]
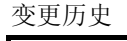

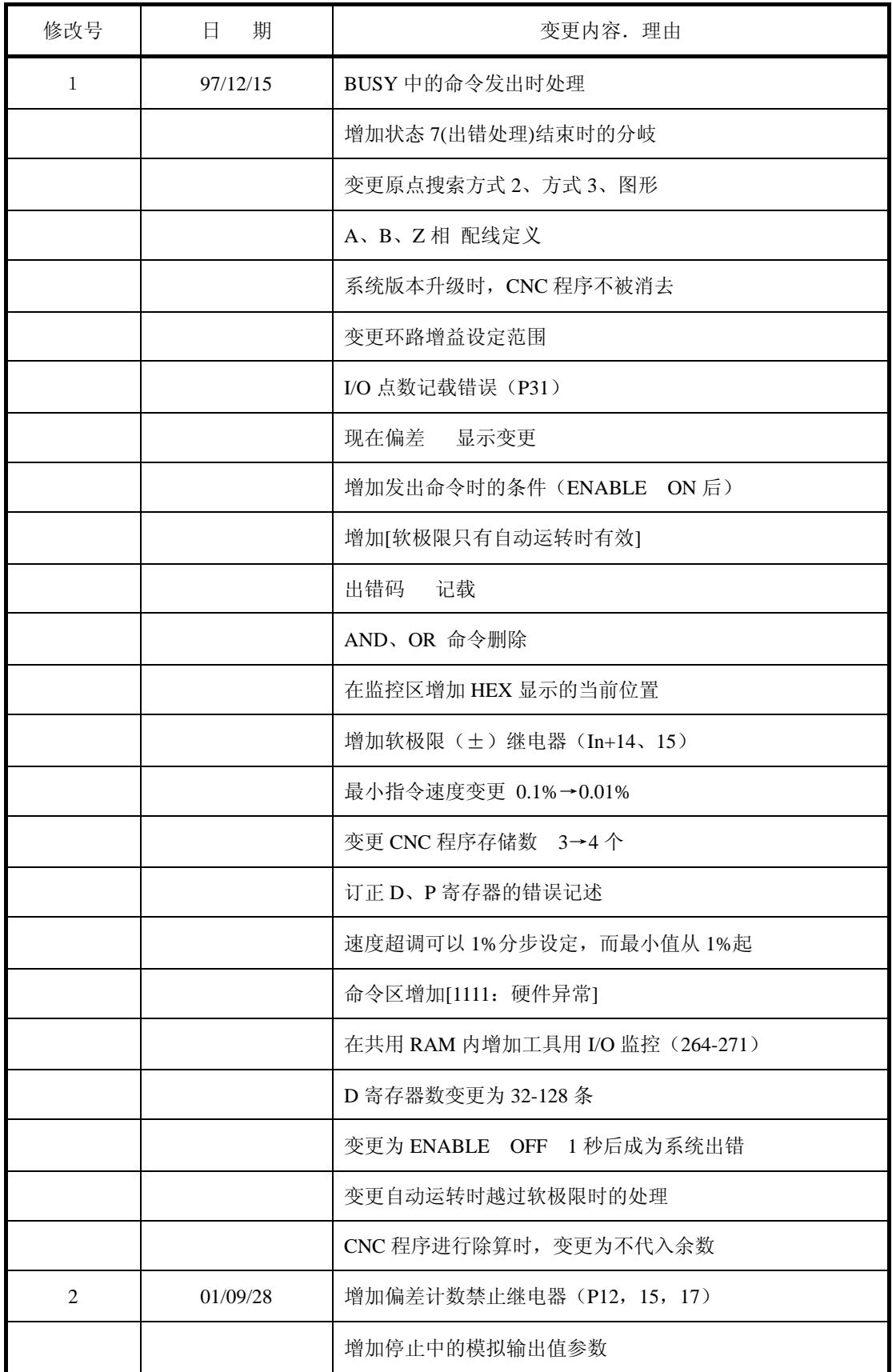

## 光洋电子(无锡)有限公司

 地址:江苏省无锡市滨湖区建筑西路 **599** 号 **1** 栋 **21** 层 邮编:**214072** 电话:**0510-85167888** 传真:**0510-85161393 http**:**//www.koyoele.com.cn**

**KEW-M3332A**

2015 年 8 月